# **UNIVERSIDAD POLITÉCNICA SALESIANA SEDE CUENCA**

# **CARRERA DE INGENIERÍA ELECTRÓNICA**

*Trabajo de titulación previo a la obtención del título de Ingeniero Electrónico*

### **PROYECTO TÉCNICO:**

## **"DISEÑO E IMPLEMENTACIÓN DE UNA PLATAFORMA BASADA EN IOT PARA LA GESTIÓN DE PROMOCIONES DE ARTÍCULOS EN ESTABLECIMIENTOS COMERCIALES"**

#### **AUTORES:**

### ERICK ANDRÉS BARBECHO BARBECHO

#### IVÁN RAÚL LLIVISACA GUTIÉRREZ

#### **TUTOR:**

#### ING. ESTEBAN FERNANDO ORDÓÑEZ MORALES, Ph.D.

CUENCA - ECUADOR 2021

## **CESIÓN DE DERECHOS DE AUTOR**

Nosotros, Erick Andrés Barbecho Barbecho con documento de identificación Nº 0105959282 e Iván Raúl Llivisaca Gutiérrez con documento de identificación Nº 0105278485, manifestamos nuestra voluntad y cedemos a la Universidad Politécnica Salesiana la titularidad sobre los derechos patrimoniales en virtud de que somos autores del trabajo de titulación: **"DISEÑO E IMPLEMENTACIÓN DE UNA PLATAFORMA BASADA EN IOT PARA LA GESTIÓN DE PROMOCIONES DE ARTÍCULOS EN ESTABLECIMIENTOS COMERCIALES",** mismo que ha sido desarrollado para optar por el título de: *Ingeniero Electrónico*, en la Universidad Politécnica Salesiana, quedando la Universidad facultada para ejercer plenamente los derechos cedidos anteriormente.

En aplicación a lo determinado en la Ley de Propiedad Intelectual, en nuestra condición de autores nos reservamos los derechos morales de la obra antes citada. En concordancia, suscribimos este documento en el momento que hacemos entrega del trabajo final en formato digital a la Biblioteca de la Universidad Politécnica Salesiana.

Cuenca, julio de 2021.

De Chaus

Erick Andrés Barbecho Barbecho Iván Raúl Llivisaca Gutiérrez C.I. 0105959282 C.I..0105278485.

App Horney

\_\_\_\_\_\_\_\_\_\_\_\_\_\_\_\_\_\_\_\_\_\_\_\_\_\_\_\_\_\_ \_\_\_\_\_\_\_\_\_\_\_\_\_\_\_\_\_\_\_\_\_\_\_\_\_\_\_

## **CERTIFICACIÓN**

Yo, declaro que bajo mi tutoría fue desarrollado el trabajo de titulación: **"DISEÑO E IMPLEMENTACIÓN DE UNA PLATAFORMA BASADA EN IOT PARA LA GESTIÓN DE PROMOCIONES DE ARTÍCULOS EN ESTABLECIMIENTOS COMERCIALES"**, realizado por Erick Andrés Barbecho Barbecho e Iván Raúl Llivisaca Gutiérrez, obteniendo el *Proyecto Técnico* que cumple con todos los requisitos estipulados por la Universidad Salesiana.

Cuenca, julio de 2021.

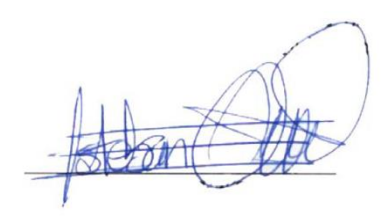

Ing. Esteban Fernando Ordóñez Morales, Ph.D. C.I. 0102545381

\_\_\_\_\_\_\_\_\_\_\_\_\_\_\_\_\_\_\_\_\_\_\_\_\_\_\_\_\_\_\_\_\_\_\_\_\_\_

#### **DECLARATORIA DE RESPONSABILIDAD**

Nosotros, Erick Andrés Barbecho Barbecho con documento de identificación Nº 0105959282 e Iván Raúl Llivisaca Gutiérrez con documento de identificación Nº 0105278485, autores del trabajo de titulación: **"DISEÑO E IMPLEMENTACIÓN DE UNA PLATAFORMA BASADA EN IOT PARA LA GESTIÓN DE PROMOCIONES DE ARTÍCULOS EN ESTABLECIMIENTOS COMERCIALES",** certificamos que el total contenido del *Proyecto Técnico,* es de nuestra exclusiva responsabilidad y autoría.

\_\_\_\_\_\_\_\_\_\_\_\_\_\_\_\_\_\_\_\_\_\_\_\_\_\_\_\_\_\_ \_\_\_\_\_\_\_\_\_\_\_\_\_\_\_\_\_\_\_\_\_\_\_\_\_\_\_

Cuenca, julio de 2021.

am Cem

Erick Andrés Barbecho Barbecho. Iván Raúl Llivisaca Gutiérrez. C.I. 0105959282 C.I. 0105278485

Toop Hours

#### **1. AGRADECIMIENTO**

Primero dar gracias a Dios por darme la salud y sabiduría de cumplir una meta más en mi vida, a mi familia y amigos por apoyarme incondicionalmente en todo el camino universitario, no ha sido sencillo llegar hasta este momento, pero con su amor y su inmenso apoyo lo difícil de lograr esta meta se ha convertido en algo menos complejo. Les agradezco infinitamente y hago presente mi gran afecto hacia cada uno de ustedes.

#### *Erick Andrés Barbecho Barbecho*

Gracias a Dios por permitirme tener y disfrutar de mi familia, gracias papitos por su amor incondicional y apoyarme en cada decisión y proyecto, gracias a ti Paola porque estuviste dispuesta en acompañarme cada hora de esas largas noches de estudio preparándome un café y dándome ánimos para seguir adelanté, a mis hijos Ander y Renata que siempre me apoyaron y creyeron en mi para ellos siempre seré el mejor; Gracias también a ti Jorge Jara que al ser un hombre luchador y perseverante fuiste un ejemplo a seguir en mi niñez y adolescencia, y como no agradecer a usted Marcelita que me supo brindar el apoyo y el cariño de una segunda madre y gracias a todas las personas que fueron participes de este proceso, ya sea de manera directa o indirecta. Quiero agradecer también, a mi tutor el Ing. Esteban Ordóñez, quien nos apoyó incondicionalmente en nuestro trabajo de titulación.

Este es un momento muy especial que espero, perduré en el tiempo, no solo en la mente de las personas a quienes agradecí, sino también de quienes siempre estuvieron pendientes de mí, amigos y familia, muchas gracias.

#### *Iván Raúl Llivisaca Gutiérrez*

#### **2. DEDICATORIA**

A mis padres Homero y Vilma, por su sacrificio, su esfuerzo y paciencia que me permitieron llegar a cumplir un sueño más en mi vida, a mi enamorada Valeria Belén por su apoyo y paciencia, ya que estuvo siempre extendiéndome una mano en los momentos más difíciles.

Finalmente, a toda mi familia y amigos por compartir momentos significativos conmigo y por siempre estar dispuesta a escucharme y ayudarme en cualquier momento.

#### *Erick Andrés Barbecho Barbecho*

Este trabajo investigativo va dedicado primeramente a Dios por haberme dado la vida y permitirme llegar a este punto tan especial de ella, por haberme dado salud para lograr mis objetivos y bendecido con mi hermosa familia. A mis padres Raúl y Lidia por haberme forjado como la persona que soy en la actualidad, su bendición a lo largo de mi vida me protege y me lleva por el camino del bien. No podría olvidar a mi amada esposa Paola y a mis hijos Ander y Renata que fueron los motores principales para continuar con mis estudios, supieron soportar mi ausencia, aunque físicamente estuve ahí, ellos se merecen todos mis logros y por su puesto esta investigación.

*Iván Raúl Llivisaca Gutiérrez*

# 3. Índice general

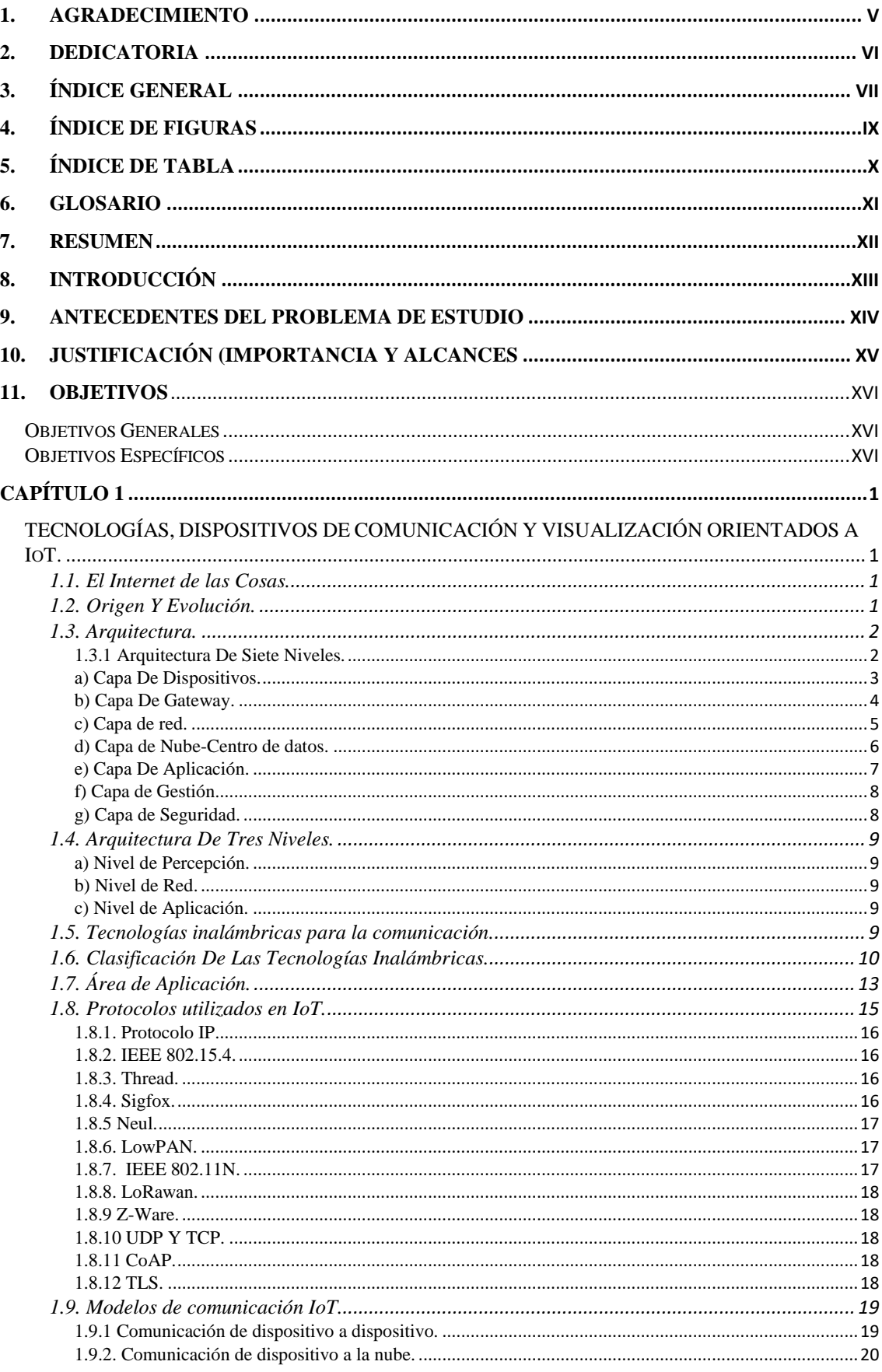

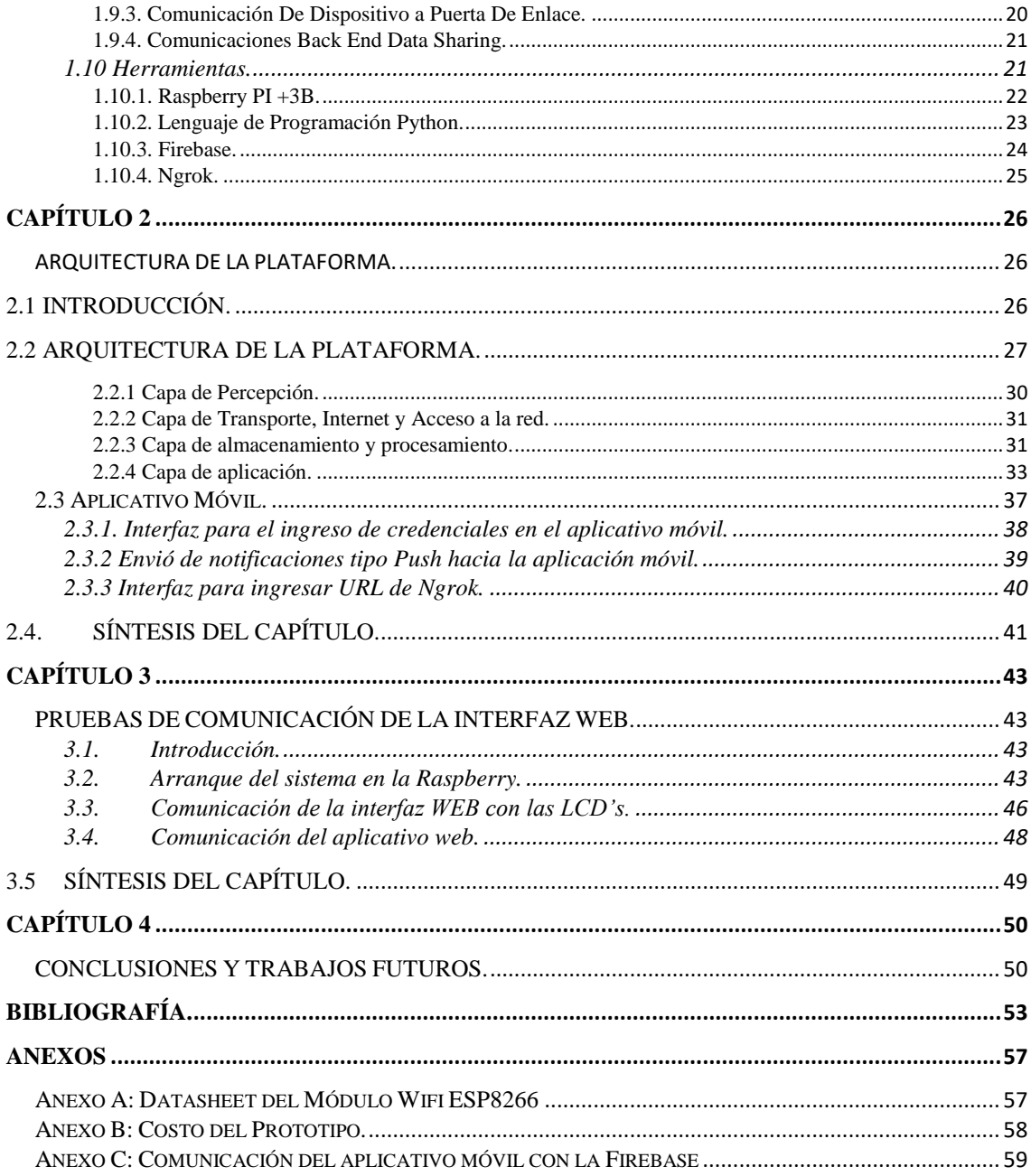

# **4. Índice de figuras**

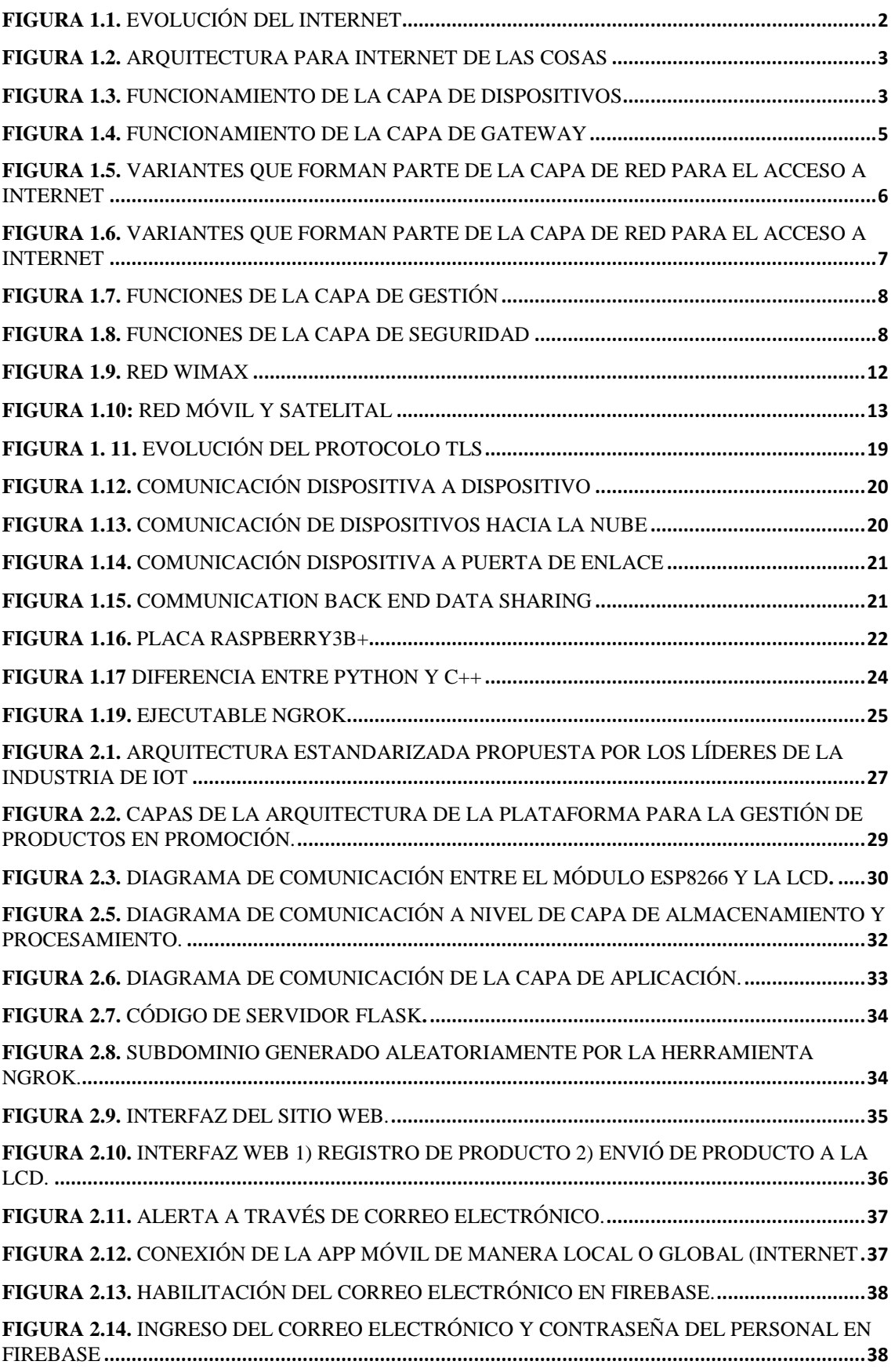

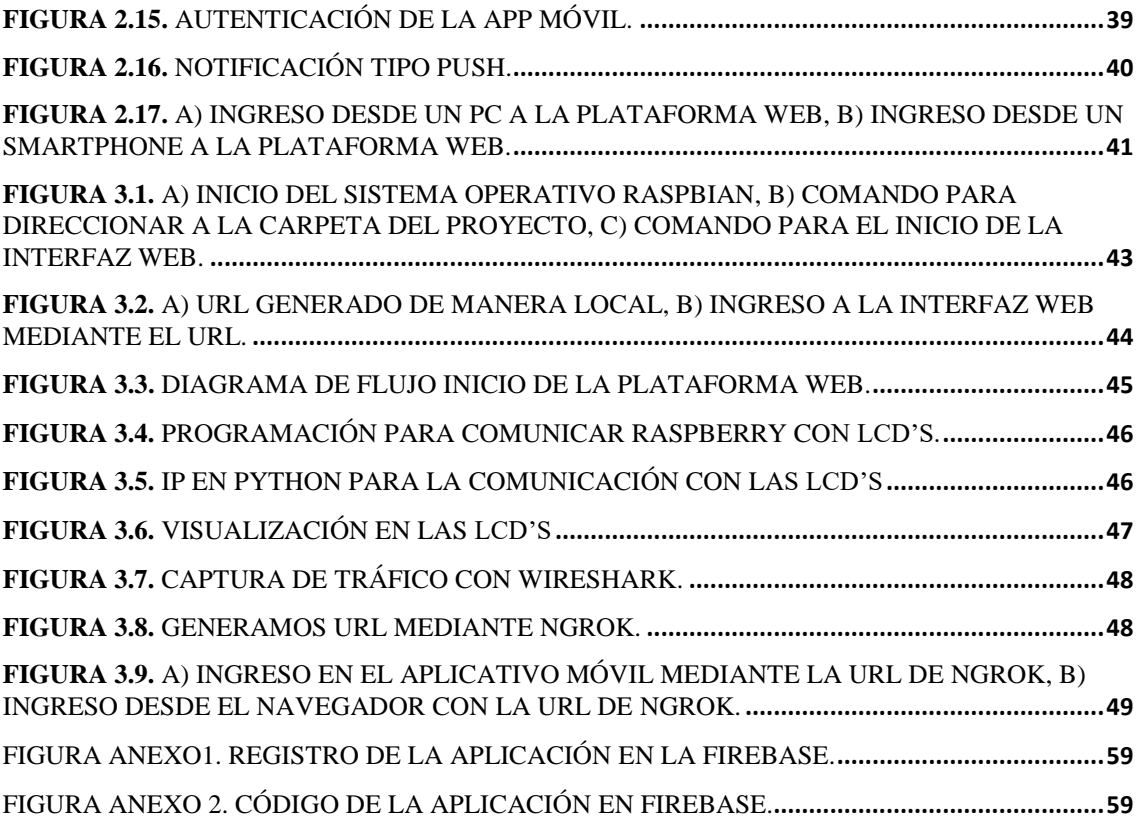

# **5. Índice de Tabla**

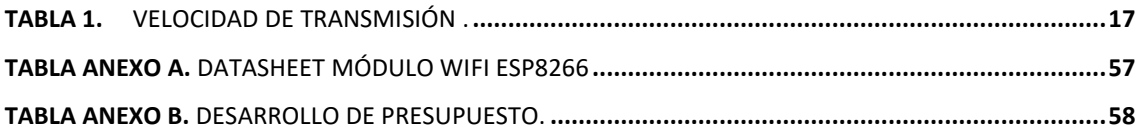

# **6. GLOSARIO**

**Merma:** Disminución o reducción del volumen o la cantidad de una cosa.

**Inventario**: Lista ordenada de bienes y demás cosas valorables que pertenecen a una persona, empresa o institución.

**Módulo Arduino ESP8266**: Dispositivo electrónico cuya función principal es ser utilizado como puente de puerto serie a Wifi.

**Lenguaje de Programación Python.** Es un lenguaje de programación orientado a objetos, imperativo y funcional, es considerado un lenguaje multiparadigmas.

**PhpMyAdmin:** Es un software de código abierto, su función es la administración y gestión de base de datos MySQL.

**Notificaciones push:** Es una forma de comunicación de mensajes instantáneos a través de Internet.

**IoT:** El Internet de las Cosas (del inglés Internet of Thigs, IoT)

## **7. RESUMEN**

Este proyecto de titulación abarca como objetivo principal mejorar la gestión de productos en promoción al momento de ser ingresados y puestos en perchas en los diferentes supermercados del país, permitiendo tener alertas cuando estos productos terminan su promoción o fecha de caducidad; de tal forma, de que puedan ser retirados, generando menos pérdida a la empresa.

Para conseguir nuestro objetivo, se prevé implementar una plataforma web en la cual se pueda ingresar el nombre los productos que se encuentren almacenados en bodegas, así mismo el ingreso de la fecha de caducidad y precio de cada uno de estos.

Por otra parte, en las perchas cuando los productos estén en promoción y sean puestos para visualización del cliente, se utilizan pantallas de cristal líquido para una mayor atracción del cliente. En estas pantallas se puede observar el nombre del producto y su precio

Así mismo, para cuando estos productos ya cumplan con su fecha de caducidad o de promoción, existen dos métodos de alerta. El primero método es mediante una aplicación móvil, por la cual se enviarán notificaciones un día anterior a la fecha de culminación de la promoción o caducidad del producto que se encuentra en la percha de exhibición. Estas notificaciones llegan a los encargados de las perchas y al jefe de bodega del establecimiento. El segundo método es él envió de un correo electrónico con la misma información de las notificaciones de la aplicación móvil, este solo se enviará al encargado de bodega o gerente

Un control automatizado de los productos que se encuentran en promoción o por caducar aseguran un ahorro en el establecimiento debido a mejoramiento de tiempos en el trabajo, ahorro de instrumental de cenefas de papel del establecimiento para un control mayor de la mercadería.

# **8. INTRODUCCIÓN**

En la actualidad la tecnología innova muchas áreas de nuestra vida a una velocidad impresionante, dotando al ser humano de un mayor confort al momento de realizar sus actividades diarias. De esta forma, la tecnología se está convirtiendo en un amigo inseparable de nuestras vidas.

Un factor que va de la mano junto con el desarrollo de la tecnología es el Internet; hace unos pocos años atrás era utilizado solo para buscar información, pero al pasar el tiempo se ha convertido en una herramienta con una nueva forma de uso interviniendo así en el campo transaccional, comercial y social.

Podemos decir que la ayuda del Internet ha hecho posible el paso a otro campo muy importante en la evolución de la tecnología, el cual es el Internet de las Cosas conocido como IoT que con su llegada ha permitido un drástico salto en lo que respecta a que cualquier dispositivo tanto en el área industrial, comercial o del hogar este dotado de comunicación hacia el mundo. Esto abre un sinnúmero de opciones y soluciones el control y monitoreo de diversos dispositivos que pueden hacer de nuestras vidas más acogedoras y seguras.

En la actualidad con *IoT* se pueden realizar un sin número de proyectos, un claro ejemplo de esto es las casas inteligentes donde con una aplicación móvil se puede controlarlo todo el hogar. Otro campo, por ejemplo, es la medicina, en donde se puede tener una aplicación para que nos ayude con el recordatorio de medicamentos.

Mediante nuestro proyecto buscamos lograr implementar un sistema basado en *IoT* en un centro comercial, esto con el objetivo de conseguir un mejor control de los productos, evitando así pérdidas económicas para la empresa.

# **9. ANTECEDENTES DEL PROBLEMA DE ESTUDIO**

En la actualidad diferentes establecimientos comerciales, sobre todo los supermercados, alrededor del mundo utilizan abundante papel para realizar la identificación de precios y ofertas en sus productos que se encuentran en su almacén, papel que en muchos casos no proviene de material reciclado; lo cual es un grave problema que contribuye a la contaminación ambiental en el planeta y un gasto económico considerable para una empresa.

El papel de etiquetado en los supermercados y establecimientos en general es provisto normalmente por una imprenta que coloca el precio de los productos y el logotipo de la empresa. Esto hace que se utilice una cantidad considerable de tinta para imprimir las etiquetas, y si éstas son desechadas, la tinta también es un factor que contribuye a la contaminación ambiental.

La mayoría de los establecimientos comerciales no cuentan con un sistema adecuado de gestión de productos en promoción o caducados; entonces, cuando esto sucede los encargados de las perchas no reciben a tiempo esta información para que procedan a retirar los productos. Si el producto no es retirado la empresa puede sufrir pérdidas, reclamos o problemas de cualquier índole por la compra de mercadería caducada. También existe el riesgo de no quitar el producto en promoción luego de la fecha límite, lo que causa pérdidas a la empresa o en su defecto descuentos a sus empleados. Una empresa establece la promoción de un producto y su periodo de vigencia, más allá de este tiempo la empresa puede sufrir pérdidas debido a que el producto en promoción tiene pequeños márgenes de ganancia y el gasto por su logística no compensa un tiempo prolongado de promoción.

# **10. JUSTIFICACIÓN (IMPORTANCIA Y ALCANCES**

La investigación tiene como propósito diseñar una plataforma que ayude a gestionar (cargar, borrar y editar) todos los productos en promoción que llegan a la bodega de un establecimiento. El encargado de bodega es quien realiza el inventario, cargando la información de los productos que estarán en promoción en una base de datos creada en *PhpMyAdmin*, la cual reside en un servidor que se encuentra configurado en una *Raspberry*. El servidor está basado en el lenguaje de programación *Python.*

La información de los productos que se carga en el servidor son el nombre, precio y fecha de caducidad de la promoción, estos datos podrán ser visualizados en una pantalla *LCD* ubicada en la percha de exhibición. Los *LCD's* son gestionados a través de un Arduino.

El servidor que se encuentra en la *Raspberry*, por medio del Router, puede enviar las siguientes alertas:

- A través de la intranet (vía *Wifi*) envía mensajes de texto a los encargados de las perchas para que estos puedan gestionar los productos adecuadamente.
- Alertas vía correo electrónico a los departamentos administrativos de la empresa (esto a través de una conexión a Internet).
- Información al módulo de Arduino para que éste a su vez gestione al dispositivo de visualización (*LCD*), el cual indica el precio del producto y fecha de caducidad de la promoción.

Nuestra plataforma también consta de una aplicación móvil que permite a los encargados de las perchas recibir notificaciones tipo *push* que le avisan para que coloque o retire productos de la percha.

# **11. OBJETIVOS**

## **Objetivos Generales**

▪ Diseñar e implementar una plataforma basada en IoT para la gestión de promociones de artículos en establecimientos comerciales.

## **Objetivos Específicos**

- Desarrollar y analizar el estado del arte referente a las tecnologías y dispositivos de comunicación orientados a IoT que puedan ser implementados para gestionar dispositivos de visualización de información.
- Diseñar e implementar una plataforma para la gestión de la información de artículos en promoción.
- Diseñar e implementar una red IoT para soportar la comunicación y gestión de los dispositivos de la plataforma.
- Implementar un servidor web y una aplicación móvil que permitan gestionar la información y logística de los artículos en promoción.
- Realizar pruebas de funcionamiento de todo el sistema.

# **Capítulo 1**

# **TECNOLOGÍAS, DISPOSITIVOS DE COMUNICACIÓN Y VISUALIZACIÓN ORIENTADOS A IoT.**

#### **1.1. El Internet de las Cosas.**

El *IoT* (del inglés Internet of Thigs, IoT). es un término que se utiliza para describir el futuro de la tecnología ya que este se extiende a objetos, sensores y dispositivos que la gente usa todos los días; además de las computadoras. La conectividad de estos dispositivos es la base para el desarrollo independiente de aplicaciones y servicios colaborativos.

Debemos tener en cuenta que *IoT* representa el próximo avance de Internet, que supondrá un gran salto en su capacidad para recopilar, analizar y distribuir datos, así podremos transformarlos en información y conocimiento. Entonces podemos decir que *IoT* se ha vuelto extremadamente importante en la actualidad. El *IoT* combina los mundos físico, digital y virtual para crear un entorno inteligente [1].

#### **1.2. Origen Y Evolución.**

 El británico Kevin Aston fue el pionero que dio inicio al termino *IoT* por el año 1999, su idea era diseñar un sistema en el cual todos los dispositivos estuvieran conectados inalámbricamente entre sí y a su vez ser gestionados mediante computadoras, quería lograr conectar las etiquetas de identificación de una cadena de suministros corporativos a Internet mediante radiofrecuencia para que éstos sean gestionados sin ninguna intervención humana [2].

 Se puede decir que hoy en día, el termino *IoT* representa la próxima evolución de Internet, ya que en la actualidad el uso de dispositivo electrónicos y la creación de plataformas son más utilizados estos aportan con grandes beneficios al ser humano, facilitando la gestión de información, ahorro de esfuerzo, tiempo y dinero, demostrando que son importantes en la actualidad, agilizando, optimizando y perfeccionando las actividades que se ejecutan diariamente [2].

 Los valores de cómo está evolucionando la conectividad de Internet en el mundo se observan en la figura 1.1, para este año se prevé que estén alrededor de 50 mil millones de dispositivos conectados, entonces se puede decir que el Internet de las cosas es una tecnología que está ayudando en el desarrollo de las diversas actividades del ser humano. Esta tecnología junto con Internet hará grandes cambios en la economía global. Para el año 2025 se prevé que existirán alrededor de cien mil millones de dispositivos conectados a Internet [3].

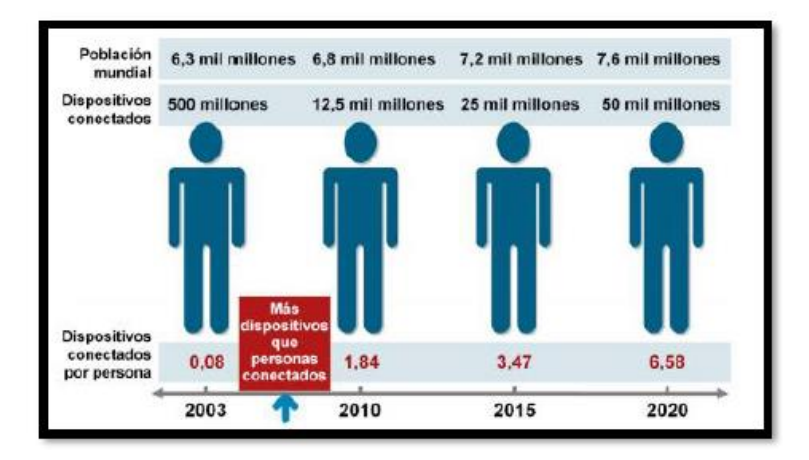

*Figura 1.1. Evolución del Internet [3].*

#### **1.3. Arquitectura.**

 En si no existe una arquitectura de *IoT* exacta, se han propuesto varios modelos de arquitectura tanto de mayor o menor descripción en *IoT*. A continuación, se muestran algunos de los modelos más relevantes [4].

#### **1.3.1 Arquitectura De Siete Niveles.**

 Esta arquitectura para el Internet de las Cosas cuenta con las capas: Dispositivos, Gateway, Red, Nube / Centro de Datos, Aplicación, Gestión y Seguridad, como se observa en la Figura 1.2 [4].

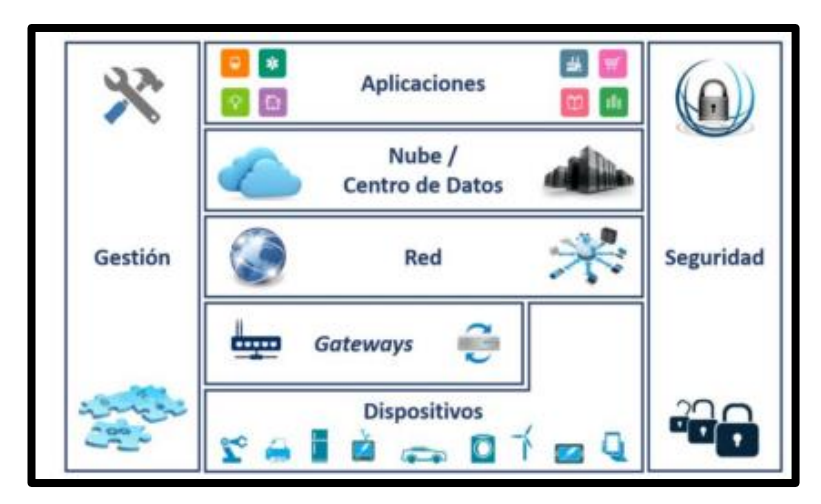

*Figura 1.2. Arquitectura para Internet de las Cosas [4].*

#### **a) Capa De Dispositivos.**

 Esta capa es la encargada de conectar el mundo físico con el mundo de la información; es decir, recopila datos para luego ser enviados y gestionados, tomando acciones adecuados en función de éstos; por tanto, es la encargada de recibir, enviar y guardar los datos de la red [4].

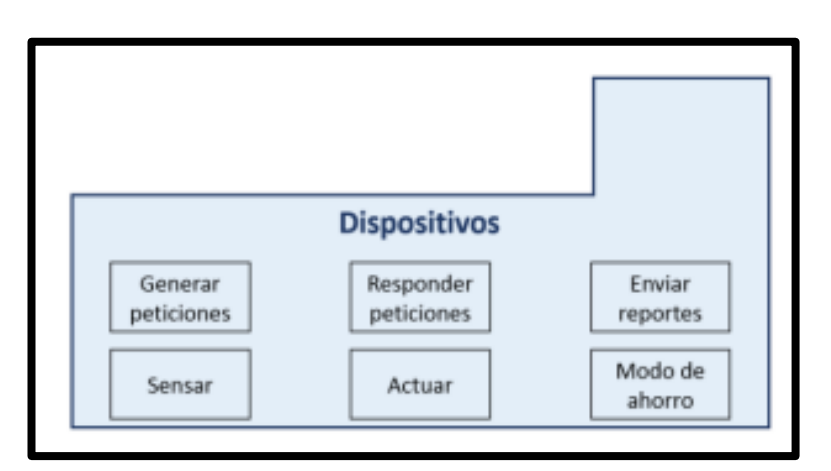

*Figura 1.3. Funcionamiento de la capa de Dispositivos [4].*

Como se observa en la figura 1.3 existen varias partes importantes en esa capa, de las cuales se describen brevemente:

 **Generar Peticiones**: este bloque es el encargado de realizar peticiones y enviar a otro dispositivo para que éste realice una acción conforme el entorno en el que se encuentre trabajando.

- **Responder Peticiones**: este bloque recibe peticiones desde otro dispositivo, la nube o alguna aplicación, para luego ejecutar una acción adecuada.
- **Enviar Reportes**: los dispositivos son capaces de enviar automáticamente reportes una vez hayan acumulado una cantidad designada de datos o supere un umbral definido con anterioridad [5].
- **Censar:** ayuda a la adquisición de datos, estos pueden ser, un sonido, cambio de temperatura o presión atmosférica.
- **Actuar:** una vez obtenido los datos y procesado la información este permite realizar la acción final, ejemplo, apagar las luces del hogar, abrir la puerta del garaje, etc.
- **Modo de ahorro:** permite que los dispositivos entren en modo de suspensión hasta que nuevamente estén activos por el usuario.

#### **b) Capa De Gateway.**

Esta capa ayuda a la comunicación entre el dispositivo y la capa de red, es decir, es un intermediario entre estas dos capas. Para que la conexión y él envió de datos sea apropiado, el *Gateway* debe ser compatible con varios protocolos y así garantizar que diferentes dispositivos *IoT* puedan interconectarse; si el *Gateway* solo consta de un protocolo, el dispositivo a conectar debe trabajar con este mismo protocolo, esto muchas veces conlleva a problemas de conexión si el dispositivo es de un fabricante diferente [5].

En la figura 1.4 se presentan las partes importantes de esta capa, a continuación, se hará una breve descripción de algunas de éstas:

 **Envió y Recepción:** es el encargado del tráfico de datos que se envían ya sea de las capas superiores o inferiores, en ésta predominan los datos de la Capa de Dispositivos y los comandos de control realizados en la Capa de Red.

- **Conversión:** ejecuta el cambio de protocolos, si existiera, para la interoperabilidad entre la Capa Física a la Capa de Red y viceversa.
- **Codificación y Decodificación:** en esta existe la función de cifrado, ayuda a que la información compartida sea segura, mediante la Capa de *Gateway* los datos que llegan son encriptados y enviados de forma confiable a la capa designada. También existe la función de comprensión, encargada de comprimir el tráfico ayudando a prevenir la saturación de las redes de la capa superior [5].
- **Control y señalización:** esto permite que exista de manera correcta la comunicación hacia la capa de red y que suceda lo mismo con la interacción de la capa de dispositivo.
- **Procesamiento:** no todo sucede en la Capa de Nube o Centro de Datos, la Capa de *Gateway* también puede obtener algunos requerimientos para el proceso de datos y recae principalmente en los que necesitan menos recursos y son menos complejos.

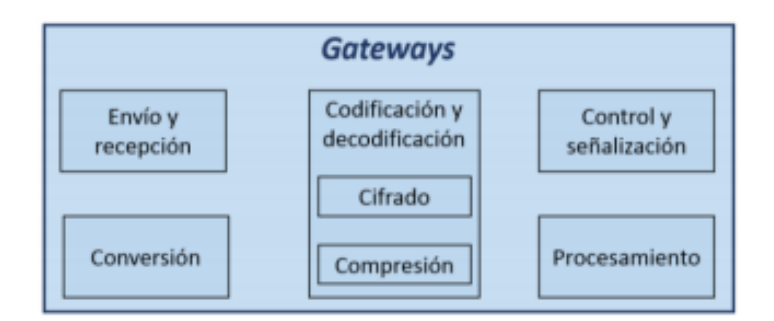

*Figura 1.4. Funcionamiento de la capa de Gateway [5].*

#### **c) Capa de red.**

 Es la capa encargada, mediante algoritmos eficientes, de la transportación de paquetes eligiendo la ruta que mejor se adecue a cada momento, para que éstos sean enviados por los diferentes nodos de la red hasta llegar a su destino. Esta capa fragmenta los segmentos, enviados entre dos equipos de datos, a unidades llamadas paquetes, y así mismo en el sentido inverso al momento de llegar al receptor o destino.

Así también, en la figura 1.5, se puede observar las variantes que se utiliza para que los paquetes viajen mediante la red y salgan hacia el Internet y éstos lleguen a su destino.

Un punto importante aquí es la congestión en la red, esta capa revierte este problema, previene el bloqueo y el embotellamiento de los nodos de la red de trasporte en las horas que se produzcan una masiva llegada de paquetes [4].

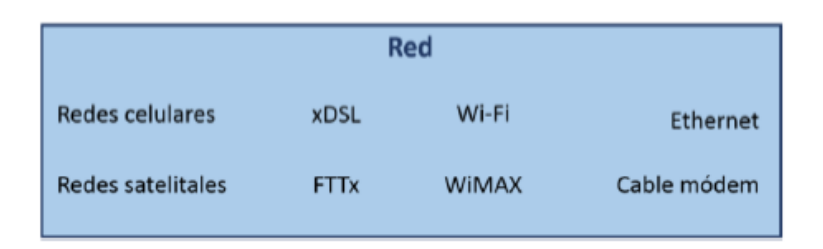

*Figura 1.5. Variantes que forman parte de la Capa de Red para el acceso a Internet [5].*

#### **d) Capa de Nube-Centro de datos.**

En esta capa se incluyen varias funciones (ver figura 1.6) dirigidas al procesamiento de datos, cumpliendo con los requerimientos y necesidades del sistema en *IoT*, implementado por el usuario conforme la necesidad que desea realizar. Así mismo, soportar los protocolos y dispositivos que se empleen con el correcto acoplamiento y compatibilidad de éstos.

A continuación, se explica cada una de las funciones de capa de nube:

- **Validación y readquisición de datos:** encargada de la confiabilidad en los datos de recepción, por esta razón son validados para asegurar y verificar tanto su integridad como su fuente.
- **Transformación de datos:** los datos que llegan son acumulados en uno o varios formatos, para que éstos puedan ser almacenados se realiza una primera transformación, dependiendo de los datos de la aplicación que van a recibir se realizan otras transformaciones.
- **Filtro de datos:** su funcionamiento es la separación de datos conforme la utilidad que se pueda dar en la aplicación.
- **Procesamiento y almacenamiento de datos:** *IoT* genera datos masivamente. Para esto se aplica la tecnología Big Data, ésta es encargada de obtener la

información correcta a partir de un gran volumen de datos existentes, y ya depende de las aplicaciones que herramientas empleen para la recepción de los datos.

- **Registro de identidades:** tanto los dispositivos, usuarios y servicios que *IoT*  genera deben ser reconocidos como entidades del sistema y registradas de la misma manera, permitiendo que un usuario al ser identificado conozca los servicios y dispositivos que requiere emplear.
- **Soporte para múltiples protocolos:** como es de conocimiento, existen diversos *Gateway* y dispositivos, cada uno de éstos con similar o diferente protocolo. Entonces, esta capa debe asegurar la comunicación entre éstos a través de redes heterogéneas y aplicativos diferentes.
- **Servicio de** *back-End* **de aplicaciones:** los elemento en esta capa están obligados a enviar datos y ser ejecutados con diferentes acciones. Para esto se realizan bloques de códigos, para que cada uno cumpla una función diferente; es decir, un bloque destinado al envió de advertencias de caducidad de productos y otro bloque encargado de enviar los detalles del producto a una pantalla LCD para la visualización del cliente. Cada bloque que se diseñe queda establecido como un servicio de *back-End* de aplicaciones [5].

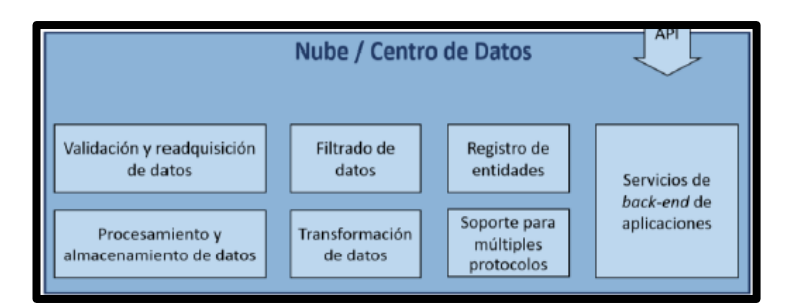

*Figura 1.6. Variantes que forman parte de la Capa de Red para el acceso a Internet [5].*

#### **e) Capa De Aplicación.**

En esta capa no se puede establecer una definición específica, ya que los desarrolladores de aplicaciones son encargados de diseñar la aplicación conforme a las características y a las necesidades del sistema. Los desarrolladores deben cumplir con los objetivos planteados para las diferentes situaciones que presenta el usuario, aprovechando la información y capacidades disponibles por *IoT* [5].

#### **f) Capa de Gestión.**

Encargada del correcto funcionamiento del sistema *IoT*, esta capa permite controlar y monitorear el desarrollo del sistema, detallando el estado de los diferentes dispositivos y *Gateway* en funcionamiento. En la figura 1.7, se exponen los diferentes funcionamientos de esta capa [4].

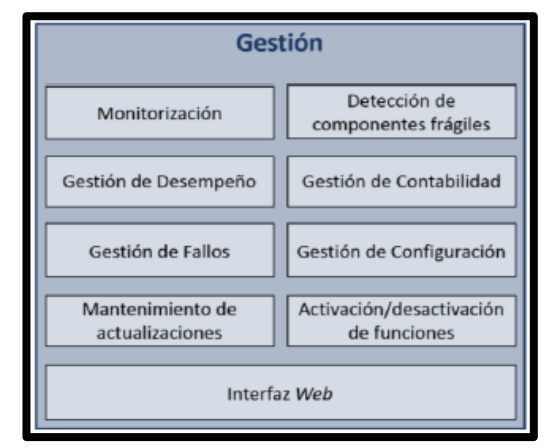

*Figura 1.7. Funciones de la Capa de Gestión [4].*

## **g) Capa de Seguridad.**

En la figura 1.8 se da a conocer todas las funciones que se implementan en la capa de seguridad, con la finalidad de proteger frente alguna amenaza a todos los elementos que conforman el sistema *IoT* [4].

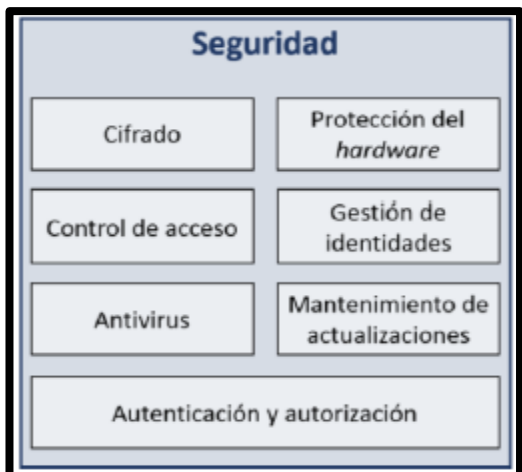

*Figura 1.8. Funciones de la Capa de Seguridad [4].*

#### **1.4. Arquitectura De Tres Niveles.**

Esta es una arquitectura de las más básicas, consta de tres niveles: percepción, red y de Aplicación.

#### **a) Nivel de Percepción.**

Conocido también como nivel físico, en éste los dispositivos interactúan con el entorno y son encargados de recolectar información.

#### **b) Nivel de Red.**

Este nivel es encargado de interconectar los dispositivos con los servidores para el envío y recepción de la información.

#### **c) Nivel de Aplicación.**

Consiste en el diseño por parte de los desarrolladores de aplicaciones se adaptan a los requerimientos del usuario [5].

#### **1.5. Tecnologías inalámbricas para la comunicación.**

En la actualidad el desarrollo de Internet a altas velocidades ha tenido un crecimiento exponencial en servicios como juegos, audio, video y comercio masivo. Al inicio los usuarios contaban con limitaciones ya que se restringían a una conexión solo por cable que era más costosa tanto en tiempo como en dinero, pero ahora la mayoría cuentan con dispositivos inteligentes que posibilitan utilizar servicios en condiciones de movilidad [6].

#### **1.5.1. Ventajas***.*

Existen dos ventajas fundamentales que genera la red inalámbrica sobre las redes por cable, éstas son:

 **Escalabilidad:** permite mayor facilidad a la hora de adaptar un usuario a la red, así mismo, la configuración de topologías en la red inalámbrica es diversa y se puede adaptar adecuadamente a la aplicación que se requiera.

 **Movilidad:** los usuarios pueden estar conectados a la información en tiempo real y desde cualquier punto en el que se encuentren. Se debe tener en cuenta que al movilizarse hay cambios de posición entre los nodos de conexión a la red, haciendo que existan algunos factores como interferencias, cambio de topología o calidad del enlace, entre otros [7].

#### **1.6. Clasificación De Las Tecnologías Inalámbricas.**

La constante evolución de las redes inalámbricas, bajo costo de sus dispositivos y una transmisión de datos eficaz, hace que opten por la utilización de esta tecnología. Así mismo éstas presentan ventajas y desventajas, entonces a la hora de la elección de una tecnología intervienen varios factores como es el precio, el ancho de banda y el consumo de energía; por estas razones, existen varias tecnologías en el campo que se adaptan a lo que requiere la persona, las cuales citaremos a continuación: [7]

#### **1.6.1. WPAN.**

Los usuarios pueden establecer comunicación inalámbrica por medio de dispositivos como: Smartphone, portátiles, *GPS*, etc. Las tecnologías que permiten esta interacción son las siguientes:

- **Zigbee:** esta tecnología tiene la facilidad de implementarse sobre un sistema de control, lo que permite desarrollar de una manera rápida un sistema robusto y duradero, presenta un bajo consumo energético y su precio es considerablemente económico, a su vez, consta de una velocidad reducida, transfiere decenas de *kbps* a un rango de alcance en metros considerable.
- **Bluetooth:** esta tecnología permite la transmisión de voz y datos entre dispositivos, mediante la banda de frecuencia 2.4 *GHz*. Consta de una gran velocidad para las diferentes aplicaciones, bajo consumo, una baja interferencia, permitiendo velocidades de transmisión de hasta 3 *Mbps* y alance alrededor de 100 metros.
- **UWB:** la principal característica de esta tecnología es que permite establecer enlaces con una gran cantidad de *Mbps* y un consumo de potencia muy bajo. Por su robustez es inmune a las interferencias exteriores lo que hace eficiente utilizarla en aplicaciones que trabajen en entornos ruidosos. Consta con una velocidad de transmisión de datos de 110 *Mbps* hasta 480 *Mbps*, con un alcance de 10 metros [8, 9, 10].
- **RFID (del inglés Radio Frequency Identification, RFID):** utilizada para el almacenamiento y recuperación remota de información, usada principalmente en las empresas comerciales para los lectores de códigos de barras. Una tecnología que ofrece bajo coste y un funcionamiento sencillo, presentando velocidades y rangos muy bajos [9].

#### **1.6.2. WLAN.**

 Este tipo de redes son utilizadas para establecer conexiones inalámbricas en entornos de área local, por ejemplo, dentro de locales comerciales, edificios corporativos, universidades, permitiendo a los usuarios trabajar correctamente en cualquier lugar físico. Un ejemplo de este tipo de red es el conocido wifi, definido por el estándar *IEEE 802.11*, de éste se despliegan varias familias. La primer de ellas es el estándar *IEEE 802.11b* que fue diseñado para admitir hasta 11 *Mbps*, utilizando la banda no licenciada de 2.4 *GHz*. Luego su sucesor es el estándar *IEEE 802.11g* que presenta mayor ancho de banda utilizando velocidades de transmisión de hasta 54 *Mbps*, tiene alcances de hasta 100 metros, presenta costos reducidos, sencillez y privacidad. Utilizado, principalmente, como sustitutivo de una red local cableada, permitiendo la conexión en cualquier punto dentro del rango de alcance y movilidad. El nuevo protocolo existente es el *IEEE 802.11n*  que cuenta con una alta tasa de transferencias de datos de hasta 600 *Mbps* utilizando un canal de 40 *MHz* [10, 11].

#### **1.6.3. WMAN.**

 Estas redes se basan en el estándar *IEEE 802.16* que permiten la conexión inalámbrica de usuarios dentro de un área grande; es decir, entre varias oficinas de diferentes edificios o campus universitarios, eliminando el costo por instalación de fibra o cobre. A continuación, se detallan las tecnologías pertenecientes a este tipo de redes:

 **WiMAX:** consta de una arquitectura punto a multipunto con alta velocidades de transmisión de datos mediante redes inalámbricas en áreas tipo metropolitanas. Proporciona una alance mayor de aproximadamente 50 *Km*, así también puede operar en dos bandas, una licenciada de 2 *GHz* a 11 *GHz* y la otra no licenciada de 10 *GHz* a 66 *GHz*, con velocidades de transmisión de hasta 100 *Mbps*. Se puede dar conectividad a miles de usuarios desde una única estación base como se observa en la figura 1.9 [13].

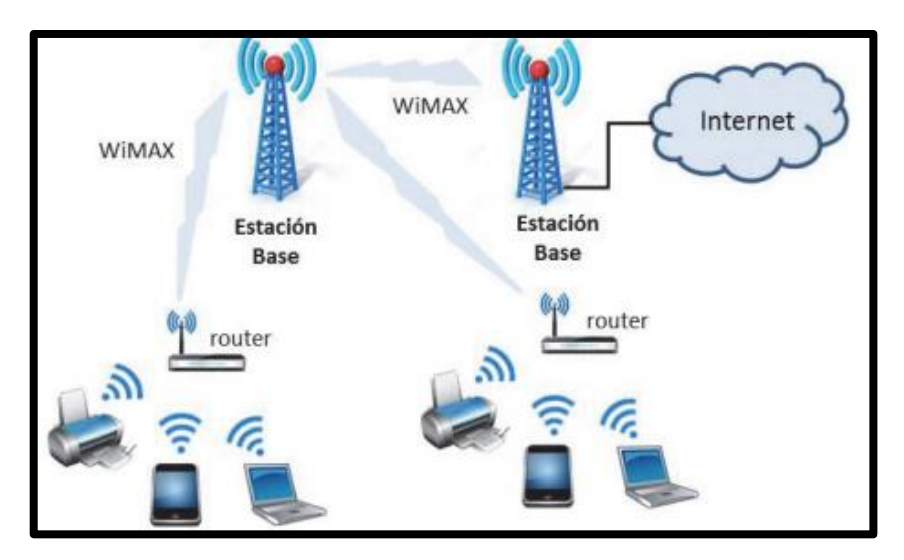

*Figura 1.9. Red WiMax [14].*

 **MBWA:** establecida por el estándar *IEEE 802.20*, es utilizado para la trasmisión de voz y datos en redes *Wireless* con banda ancha, se implementa en servicios con *IP* móviles; además, están aptas para trabajar en tecnologías como antenas adaptativas y modulación *OFDM*. Constan de una velocidad de transmisión de 1 *Mbps*, utilizando bandas licenciadas inferiores a 3.5 *GHz* y alcanzando distancias aproximadas de 100 metros [14].

#### **1.6.4. WWAN.**

 Esta tecnología alcanza más de los 50 *Km*, utilizada para la conexión entre grandes zonas geográficas, es decir, entre ciudades o países. Para esto se utilizan múltiples sistemas satelitales o antenas ubicadas por un proveedor de Internet como se observa en la figura 1.10. Existen dos tecnologías disponibles, que son las siguientes:

- **Telefonía Móvil:** para cubrir el área de servicio, esta se divide en celdas, donde cada celda se instala una estación base la cual permite la conexión de los dispositivos hacia la central de conmutación telefónica móvil, y así los dispositivos tengan comunicación hacia la red cableada de telefonía.
- **Satelital:** estos pueden transmitir los datos en un área muy amplia sobre la superficie del planeta. Utilizado mayormente en lugares remotos o donde no existe cableado submarino en servicio [14].

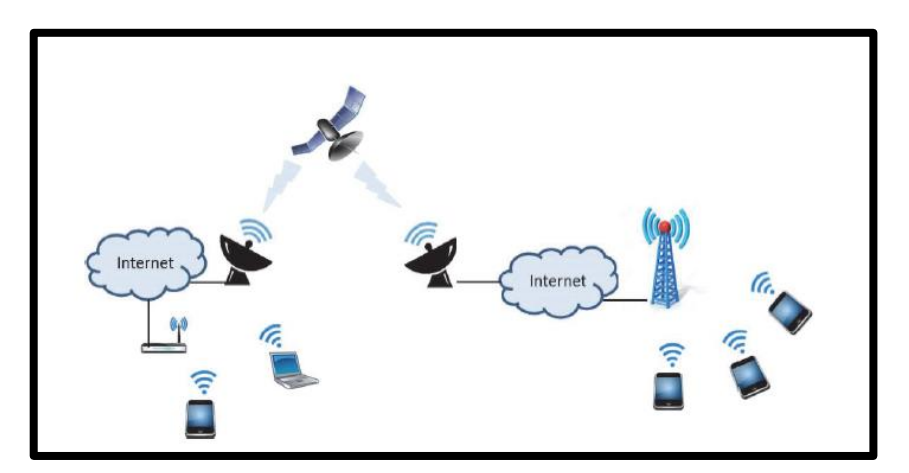

*Figura 1.10: Red móvil y satelital [14].*

## **1.7. Área de Aplicación.**

#### **1.7.1. HOGAR**

En el hogar, el *IoT* puede ser aplicado en diversas aplicaciones como, por ejemplo:

 **Monitorización de la situación de la vivienda:** se puede llevar a cabo para tener información en tiempo real de los dispositivos conectados en el hogar como puede ser sensores que nos muestren la temperatura de cada habitación del hogar; así también un sensor de humo, si éste se activa puede inmediatamente comunicarse con el departamento de bomberos. Esto sería de gran ayuda para evitar cualquier accidente que pueda ocurrir dentro del hogar [15].

- **Electrodomésticos inteligentes:** puede ser una lavadora que, al introducir cualquier prenda de vestir, ésta automáticamente elija el tipo de lavado que se debe utilizar para que la prenda no sufra daños. También puede ser una refrigeradora, la cual controle el ingreso de los alimentos y si, éstos están por acabarse, elabore una lista para ser enviada al supermercado a realizar las compras; de la misma forma, si el producto está a punto de caducarse advertir al usuario sobre su consumo.
- **Control y automatización de los sistemas de la vivienda:** los objetos conectados a Internet son programados y controlados remotamente mediante *Smartphone*, como por ejemplo las luces de una vivienda, éstas pueden ser encendidas o apagadas automáticamente conforme avanza el día y la noche; así mismo, un aire acondicionado que se programa para emitir calor o frio dependiendo de la temperatura presente dentro de una vivienda [10].

#### **1.7.2. Industria y Comercio.**

Se puede aplicar para varias necesidades, como, por ejemplo:

- **Proveer el proceso de inventario:** si los productos están conectados a Internet, éstos pueden ser controlados para realizar un informe detallado de su precio, de la cantidad y la ubicación de cada uno, ayudando a la disminución de errores humanos y agilizando el tiempo de búsqueda y control de cada producto.
- **Publicidad personalizada:** los productos conectados por medio de *IoT* suelen ser más llamativos e interactivos, así tendrá una mayor atención del cliente. Por ejemplo, un producto que sus detalles se muestren a los clientes mediante una pantalla *LCD* suele ser más llamativo a los que se muestran en papel.
- **Analizar el consumo de los clientes:** mediante *IoT* se puede analizar el gusto o las preferencias más comunes de los clientes, haciendo que esta información sea

de gran ayuda para la empresa, debido a que está al tanto de que productos ofertar a los consumidores [13, 14].

#### **1.7.3. Medio ambiente.**

Implementar *IoT* en esta área sería de gran ayuda, ya que se pudiera combatir las irregularidades y crímenes medioambientales. Mediante sensores que brindarían información sobre la calidad, nivel de contaminación tanto del aire, agua, suelo y luego utilizar esta información para el control de las normativas medioambientales [15].

#### **1.7.4. Agricultura y ganadería.**

En esta área se pude implementar sensores los cuales ayudarían a recoger información de las condiciones del suelo en tiempo real, si son apropiadas para el cultivo, si existe irregularidades o problemas y así tomar la mejor decisión para corregirlos. Además, se podría monitorear el estado de cada planta o animal individualmente, con el fin de conocer su ubicación, salud, crecimiento, entre otras variables.

#### **1.7.5. Salud.**

*IoT* en la salud sería de gran ayuda, implementando dispositivos que puedan verificar el ritmo cardiaco, la presión sanguínea, el nivel de azúcar en la sangre, etc. Todos estos datos pueden ser enviados al médico encargado del paciente, podrá monitorizar alguna irregularidad y que ésta pueda ser controlada a tiempo [15].

#### **1.8. Protocolos utilizados en IoT.**

 Al momento de enviar información por la red y hacer que esta llegue a su destino existen los llamados protocolos, estos son encargados de regular el direccionamiento del paquete, las condiciones para el transporte de la información, el enrutamiento y el control si existe fallos en el transcurso del envío. Entonces se puede decir que existe comunicación entre dos dispositivos si a la vez contienen o utilizan el mismo protocolo, así existirá un mismo acuerdo para la trasmisión y que paquetes lleguen a su destino sin fallos. A continuación, se verá algunos de estos protocolos existentes:

#### **1.8.1. Protocolo IP.**

 Es el protocolo principal de mayor utilidad en *IoT*, al momento de navegar por Internet y realizar cualquier actividad como envíos multimedia, correos, descargas, etc. Existe una comunicación entre la red y nuestros computadores, para que esto suceda interviene el protocolo *IP*, este ayuda al direccionamiento de los paquetes y la especificación de los formatos para que el envío y recepción de estos sean de forma adecuada. La primera versión que existió de este protocolo fue *Ipv4*, éste utiliza un direccionamiento con longitud de 32 *bits*, lo que hace posible abarcar aproximadamente 4.3 millones de direcciones para la conexión de dispositivos en todo el mundo. Los dispositivos pronto superarán esa cantidad de direcciones, entonces se presenta un sucesor designado como *Ipv6*, éste utiliza un direccionamiento superior al *Ipv4* de 128 *bits*, mejorando la administración, enrutamiento y encabezado de autenticación [16].

#### **1.8.2. IEEE 802.15.4.**

 Este protocolo opera en una frecuencia de 2.4 *GHz* para aplicaciones que requieran baja tasa de envío de datos, con un alcance aproximado a los 100 metros. Además, proporciona alta escalabilidad, bajo consumo, robustez y capaz de soportar una cantidad superior de nodos [8].

#### **1.8.3. Thread.**

 Es un protocolo basado en *Ipv6*, utilizado mayormente en domótica y como un complemente para *WIFI*, ya que en esta tecnología existen limitaciones a la hora de realizar su configuración. *Thread* está conformado por varios protocolos entre estos está *IEEE 802.15.4, Ipv6* y *6LoWPAN*, basada también en *IP* para ser implementado en aplicaciones *IoT*.

#### **1.8.4. Sigfox.**

 *Sigfox* está basado en la tecnología *Ultra Narrow Band*, capaz de funcionar con velocidades de transmisión bajas de 10 a 1000 *bps*, el consumo de energía es muy bajo de unos 50 micro vatios capaz de mantener funcional la aplicación durante 20 años con una batería de 2.5 *Ah*. Este protocolo es robusto capaz de conectar abundantes dispositivos que se encuentras a muchos kilómetros de distancia, esto es posible ya que utiliza transceptores inalámbricos capaces de funcionar en la banda sub-1*GHz*, es decir, por debajo de 1 *GHz*, mejorando así el alcance y un consumo mínimo.

#### **1.8.5 Neul.**

 *Neul* utiliza una tecnología actual implementada en redes inalámbricas llamada *Weightless* que es capaz de implementarse en aplicaciones *IoT*. Utiliza la misma banda que *Sigfox* la sub-1*GHz*, así mismo utiliza pequeños fragmentos de la llamada banda blanca implementada en estaciones de *TV*, esto ayuda a que el protocolo presente mayor escalabilidad, bajo costo y una cobertura mayor [16].

#### **1.8.6. LowPAN.**

 *LowPAN* se basa principalmente en *IP*, permite encapsulamiento y compresión de cabecera, consta de una gran ventaja ya que utiliza libre banda de frecuencia lo que hace que pueda ser implementada en cualquier plataforma de comunicación [16].

#### **1.8.7. IEEE 802.11N.**

 Este protocolo tiene una gran aceptación en lugares de entorno comercial y doméstico, cuenta con una infraestructura de alta velocidad para la transferencia de datos y su almacenamiento en gran cantidad, duplicando su ancho de banda en un canal, pasando de 20 *MHz* a 40 *MHz*. En la tabla 1.2 podemos observar las diferentes velocidades entre los estándares *IEEE* [17-18].

| <b>Estándar</b> | Estimación sobre el aire | Estimación en la MAC SAP     |
|-----------------|--------------------------|------------------------------|
| TEEE            | (OTA)                    |                              |
| 802.11b         | 11 Mbps                  | 5 Mbps                       |
| 802.11g         | 54 Mbps                  | 25 Mbps (Cuando .11b no está |
|                 |                          | presente)                    |
| 801.11a         | 54 Mbps                  | 25 Mbps                      |
| 802.11n         |                          | 100 Mbps                     |

*Tabla 1.* Velocidad de Transmisión *[18].*

#### **1.8.8. LoRawan.**

 Consta de una infraestructura optimizada para la conectividad de millones de dispositivos, su consumo de energía es bajo, alcanza velocidades de transferencia alrededor de los 0.3 *kbps* hasta 50 *kbps*. Además, soporta comunicaciones móviles, seguras y económicas ideales para aplicarlas en *IoT*, ciudades inteligentes y *M2M* [15].

#### **1.8.9 Z-Ware.**

 *Z-Ware* es utilizado, principalmente, para elementos de domótica, permitiendo el control de sensores e iluminación. Utiliza la banda sub-1*GHz* para la transmisión de datos controlando hasta 232 dispositivos a la vez, soporta velocidades de hasta 100 *kbit/s* [16].

#### **1.8.10 UDP Y TCP.**

 Son los protocolos de la capa de transporte del *TCP/IP*, éstos permiten la trasmisión de datos entre el transmisor y el receptor con una confiablidad segura y evitando pérdidas a la hora de la transmisión. Otro punto a favor de estos protocolos es que ofrece flujo de bytes ordenado, haciendo que el receptor al momento de recibir los datos sea capaz de ordenarlos de forma correcta, con el fin de entregar los bytes de forma ordenada a la capa superior [21].

#### **1.8.11 CoAP.**

 Este protocolo es utilizado a nivel de aplicación en nodos ya sean restringidos o limitados que tengan comunicación hacia el Internet, capaz de intercambiar mensajes de forma asíncrona y facilitando la transferencia de datos pequeños para que pueda existir comunicación hacia dispositivos que contengan poca memoria [23].

#### **1.8.12 TLS.**

 Este protocolo fue definido en 1999 con el estándar *RFC*, es una actualización del protocolo SSL (del inglés *Secure Sockets Layer,* SSL) el cual fue definido para la seguridad al momento de transportar datos entre la computadora y la red; así mismo, usado para encriptar datos de transacciones en el comercio electrónico de cada uno de los clientes.

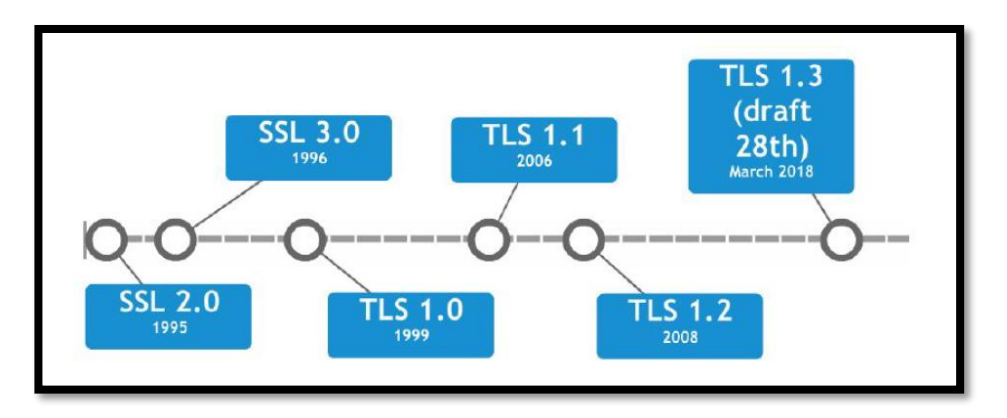

*Figura 1. 11. Evolución del protocolo TLS [20].*

En la figura 1.11 observamos la evolución de este protocolo, el cual a partir del 2018 obtiene su última versión *TSL* 1.3 la que principalmente se enfoca en la transferencia de datos seguros y a establecer conexiones más rápidas a través del Internet, concibiéndose como el protocolo estándar [20].

#### **1.9. Modelos de comunicación IoT.**

 Se presentaron cuatro modelos de comunicación a implementar en los dispositivos *IoT*, los cuales presentamos a continuación:

#### **1.9.1 Comunicación de dispositivo a dispositivo.**

 Esta comunicación, como su nombre lo indica, consigue que varios dispositivos se comuniquen a la vez sin pasar por un servidor de aplicación, utilizando cualquier tipo de red, como redes *IP* o el Internet, lo cual permite una comunicación directa. Hace uso de protocolos como *Wifi, Zigbee* o *Bluetooth.*

En la actualidad, esta comunicación es utilizada principalmente en domótica, automatizando hogares con la ayuda de dispositivos como sensores e interruptores, los cuales envían pequeñas ráfagas de información como se observa en la figura 1.12 [10]

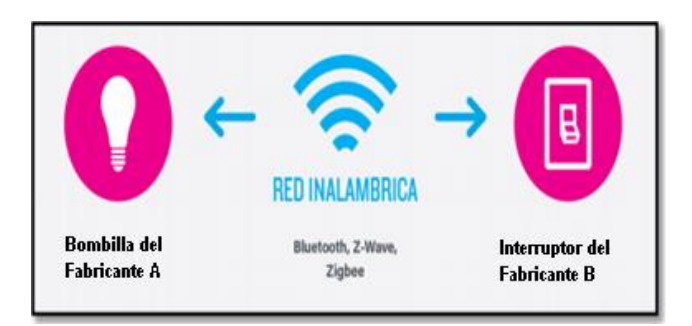

*Figura 1.12. Comunicación dispositiva a dispositivo [20].*

#### **1.9.2. Comunicación de dispositivo a la nube.**

 Los dispositivos *IoT* en esta forma de comunicación, pueden conectarse directamente hacia la nube de Internet, permitiendo el intercambio de datos y un control de tráfico. Para esto hacen uso de una conexión *Wifi, Ethernet* o por medio de redes celulares, como se observa en la figura 1.13 [10].

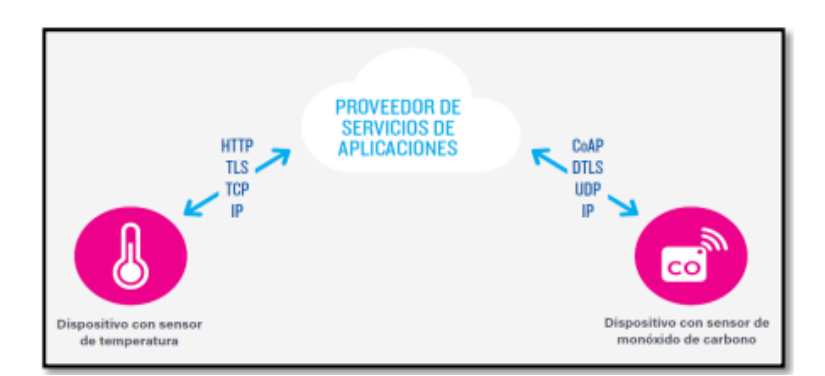

*Figura 1.13. Comunicación de dispositivos hacia la nube [20].*

#### **1.9.3. Comunicación De Dispositivo a Puerta De Enlace.**

 Para que se pueda realizar esta comunicación, necesariamente tiene que existir un dispositivo intermediario que haga posible la conexión al servicio de la nube, observe la figura 1.14. La puerta de enlace es una ventaja muy grande ya que puede implementar seguridad y la traducción de protocolos o datos [20].
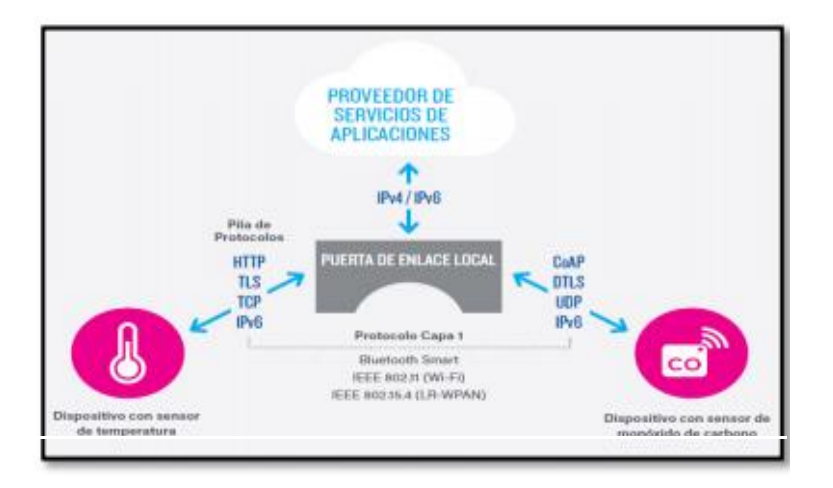

*Figura 1.14. Comunicación dispositiva a puerta de enlace [20].*

### **1.9.4. Comunicaciones Back End Data Sharing.**

 Este tipo de comunicación hace posible que terceros autorizados puedan acceder a datos que están alojados en la nube subidos por otros usuarios y que éstos puedan ser enviados o utilizados a nuevos servicios para su análisis adecuado (ver figura 1.15). Un claro ejemplo que hace posible esta comunicación es la aplicación denominada *Map My Fitness*. La utilidad de esta aplicación es la recolección de datos físicos de una persona, con la ayuda de varios sensores como ejemplo el *Adidas miCoach y Wahoo Bike Cadence* [20].

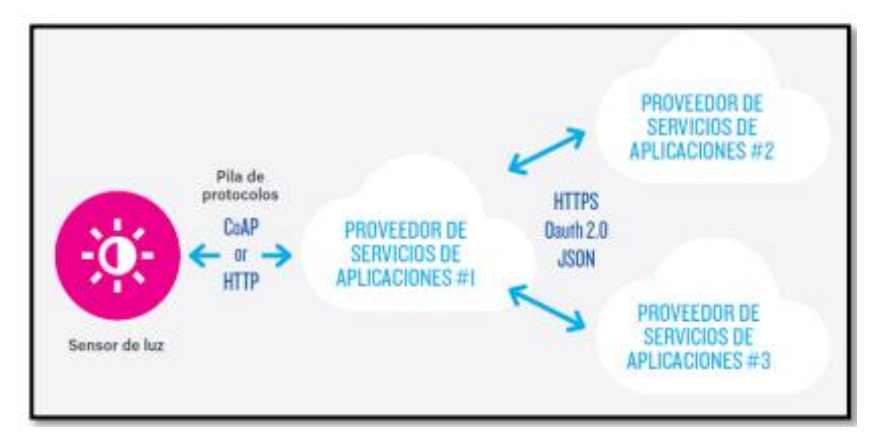

*Figura 1.15. Communication Back End Data Sharing [20].*

### **1.10 Herramientas.**

 Para que todo proyecto se desarrolle de la mejor manera hacemos uso de algunas herramientas apropiadas, por eso a continuación se describe cada una de estas:

### **1.10.1. Raspberry PI +3B.**

 En *IoT* pueden ser utilizados algunos dispositivos que nos permiten gestionar y concentrar la información proveniente de sensores u otros nodos. Por ejemplo, tenemos a la tarjeta *Rasberry* (ver figura 3). Esta es una placa electrónica de bajo consumo de potencia, capaz de soportar *Wifi* de doble banda y *Gigabit Ethernet*. Es prácticamente una computadora de bajo consumo con un sistema operativo *Linux*, en la cual se pueden desarrollar diversos proyectos orientados a *IoT* [23]. Varios dispositivos pueden ser conectados a una placa Rasberry para gestionar información referente, por ejemplo, a:

- Monitorización de la temperatura y humedad.
- Sistema de video vigilancia con detección de movimiento, aviso con mensaje y fotos a través de TELEGRAM.
- Avisar de posibles fallos mediante aplicaciones de mensajería.

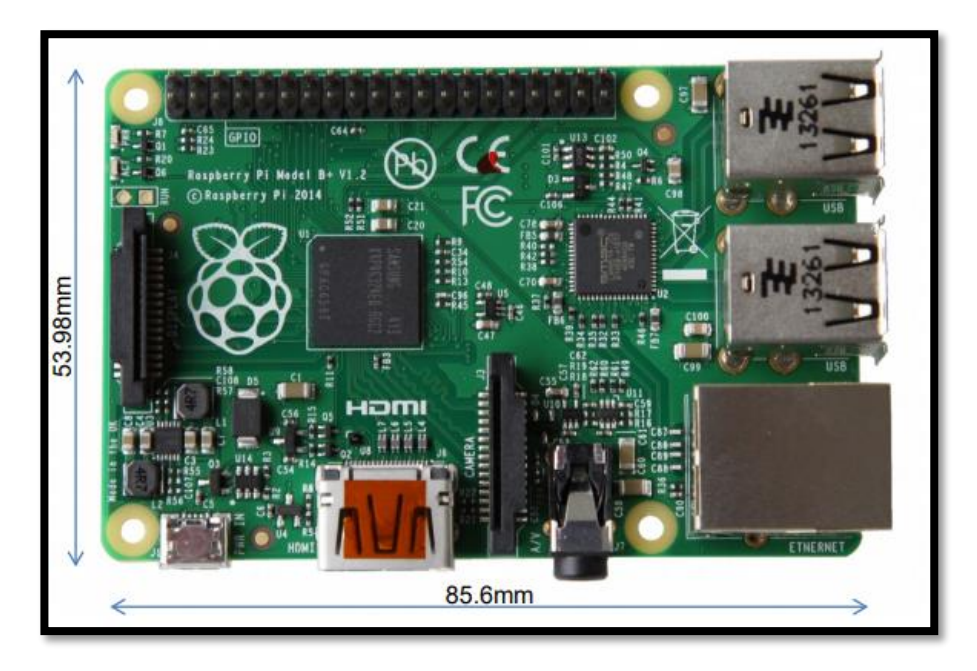

*Figura 1.16. Placa Raspberry3B+ [24].*

 Dado que en las placas *Raspberry* se instala un sistema operativo *Linux*, es posible utilizar diversos lenguajes de programación compatibles con este sistema operativo, como lo es *Python*, también es posible instalar servicios web como servidores, en el cual se ingrese datos para su almacenamiento y posterior uso. Uno de los aplicativos que puede ser instalado es *PhpMyAdmin*, éste es un software de código abierto, su función es la administración y gestión de bases de datos *MySQL* a través de una interfaz gráfica de usuario. Consta de un conjunto de archivos escritos en *PHP* los cuales nos ayudan a crear o eliminar datos, alterar tablas, borrar, editar y añadir campos, exportar datos, entre otras funciones [25].

### **1.10.2. Lenguaje de Programación Python.**

 Este lenguaje fue creado por Guido van Russuma finales de los 80 y principios de los 90, un lenguaje muy atractivo para el programador, utilizado de forma profesional o como para iniciar en el mundo de la programación, este presenta algunas ventajas sobre los demás lenguajes de programación como:

- *Python* presenta una sintaxis muy legible y elegante, entonces al momento de programar su lectura y escritura es fácil de entenderlo.
- Capaz de detectar errores que los compiladores suelen pasar por alto proporcionando información para así ser corregidos de forma correcta.
- Se puede realizar pruebas sencillas para poder entender algunas dudas de caracteres en la programación ya que este presenta un entorno interactivo.
- Otra ventaja sería que *Python* presenta una libraría muy extensa que cubre muchas necesidades de un programador.

Un claro ejemplo de cómo es la programación en este tipo de lenguaje lo vemos en la figura 1.17. en donde se lo compara con el lenguaje *C++* [26].

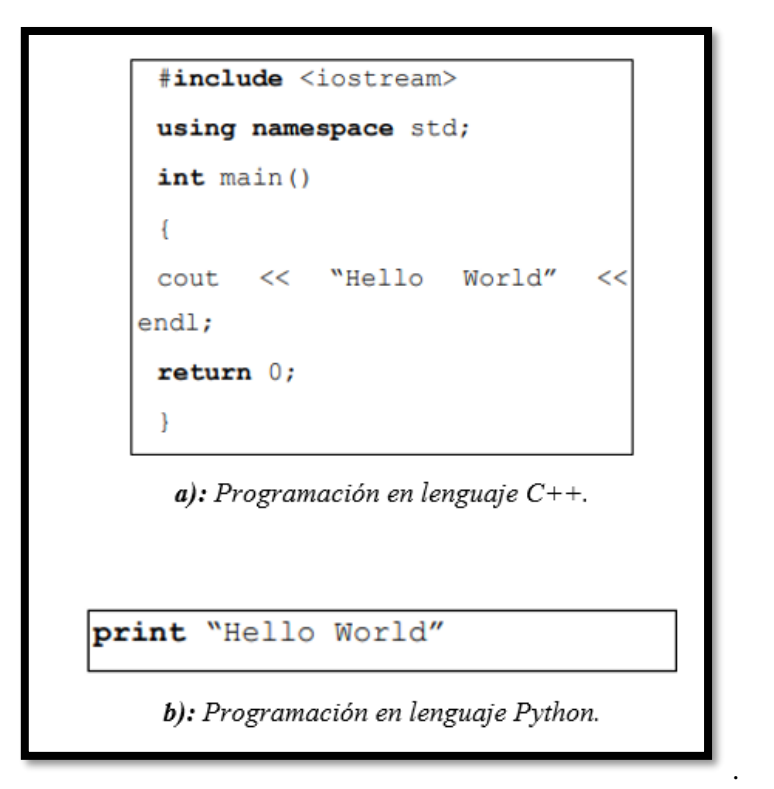

*Figura 1.17 Diferencia entre Python y C++ [26].*

### **1.10.3. Firebase.**

 Esta es una plataforma web establecida en el año 2011, la cual fue implementada por *Firebase Inc*. y en el año 2014 comprada por Google. Esta plataforma web es de gran ayuda para los programadores y creadores en el desarrollo de sus aplicaciones ya que ofrece buenas prestaciones y la información es obtenida en un formato *JavaScript JSON* al momento de ser programadas.

Esta plataforma web ofrece diferentes servicios como:

- **Firebase Auth:** ayuda a la gestión de usuarios, los programadores pueden habilitar la autenticación de usuario mediante correo electrónico y contraseña que se almacena en la *Firebase*.
- **Firebase notification:** permite él envió de notificaciones *push* al usuario mediante los aplicativos móviles.
- **Firebase crash reporting:** este servicio permite detallar los posibles errores que se pueden generar al momento de desarrollar el aplicativo web y ser corregidos [28].

### **1.10.4. Ngrok.**

 Este servicio que es de tipo ejecutable (ver figura 1.18) puedes ser descargado en cualquier plataforma ya sea *Windows, macOS* o *Linux*. Una vez instalado en el sistema operativo, y mediante una pequeña instrucción, exhibe nuestra plataforma web local al mundo, haciendo posible que se pueda acceder desde cualquier lugar mediante internet.

 Entonces se puede decir que *Ngrok* en si es una ampliación que al momento de ser ejecutada genera un túnel entre los servidores de dicha ampliación y nuestra plataforma web local, *Ngrok* nos da una *URL* dinámica la cual puede ser compartida para conectarse desde cualquier parte del mundo. [29].

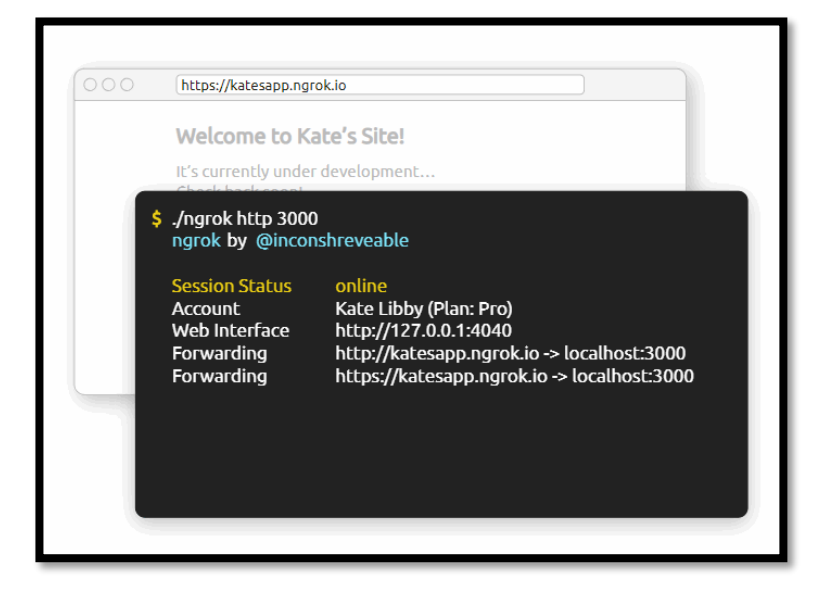

*Figura 1.19. Ejecutable Ngrok [29].*

# **Capítulo 2 ARQUITECTURA DE LA PLATAFORMA.**

### **2.1 Introducción.**

Nuestra plataforma basada en *IoT* para la gestión de promociones de artículos en establecimientos comerciales, posee una interfaz web y una aplicación móvil, a través de éstas es posible conectarnos a la plataforma que se encuentran en una *Raspberry pi 3,* que es el *Broquer* o nodo principal de la plataforma, vía Intranet o Internet. Por motivos de pruebas y para la publicación de nuestro servidor web en Internet, hemos utilizado la herramienta llamada *Ngrok* que permite que un servidor local sea un servidor accesible en Internet mediante un subdominio generado aleatoriamente.

La información ingresada por la interfaz web o por el aplicativo móvil, relacionada a la fecha final de la promoción, el precio y el nombre del artículo, es enviada a través de Internet o Intranet (según sea el caso) hasta el servidor *XAMPP* que atiende la información enviada por el usuario para enviarla a la base de datos *MySQL* ubicada en la *Raspberry pi* para su respectivo almacenamiento. Con la ayuda de la herramienta *PhpMyAdmin* administramos toda la información guardada en la base de datos, de esta forma la información puede ser accedida por cualquier persona que tenga las credenciales de acceso a la plataforma. El servidor de nuestra interfaz web está desarrollado en un micro *framework* escrito en *Python* denominado *flask* que también se aloja en la *Raspberry pi*; mientras que, la aplicación móvil se desarrolló en *Ionic* el cual es framework gratuito y *open source* que permite desarrollar aplicaciones híbridas multiplataforma.

En nuestra plataforma el broquer o nodo principal (*Raspberry pi)* se comunica con los nodos de IoT mediante el router de la red LAN de la empresa. Cada nodo IoT está constituido por un del módulo *Wifi ESP8266* y una *LCD* (Liquid Cristal Display). El módulo *Wifi ESP8266* es un dispositivo electrónico que permite la comunicación *Wifi* entre diferentes dispositivos *IoT*; a través esté modulo se establece la comunicación con la *LCD* para mostrar la información de los artículos en promoción enviados desde la interfaz web o la aplicación móvil.

Para el control de los artículos que hayan terminado su fecha de promoción, se diseñó una alerta vía mensajes de correo electrónico que son enviados a través del protocolo *SMTP* (protocolo de transferencia de correos electrónicos). Para la aplicación móvil se implementaron mensajes de tipo *push-up* con la finalidad de informar al encargado de los productos en promoción que ya culminó el periodo de promoción de un determinado artículo. A continuación, explicaremos las capas que constituyen nuestra plataforma.

### **2.2 Arquitectura de la plataforma.**

Como se trató en el Capítulo I, no existe una arquitectura de *IoT* única y acordada, ésta varía en complejidad y número de capas arquitectónicas en función de una tarea a cumplir. En el estado de arte de las arquitecturas *IoT* encontramos un claro ejemplo de referencia presentado en 2014 por Cisco, *IBM* e Intel en el Foro Mundial de IoT de 2014 que tiene hasta siete capas. Como se observa en la figura 2.1, este ejemplo tiene como objeto ayudar a educar a los departamentos de Tecnología de la Información (*TI*) y desarrolladores sobre la implementación de proyectos de *IoT* para acelerar la adopción de IoT [45][34].

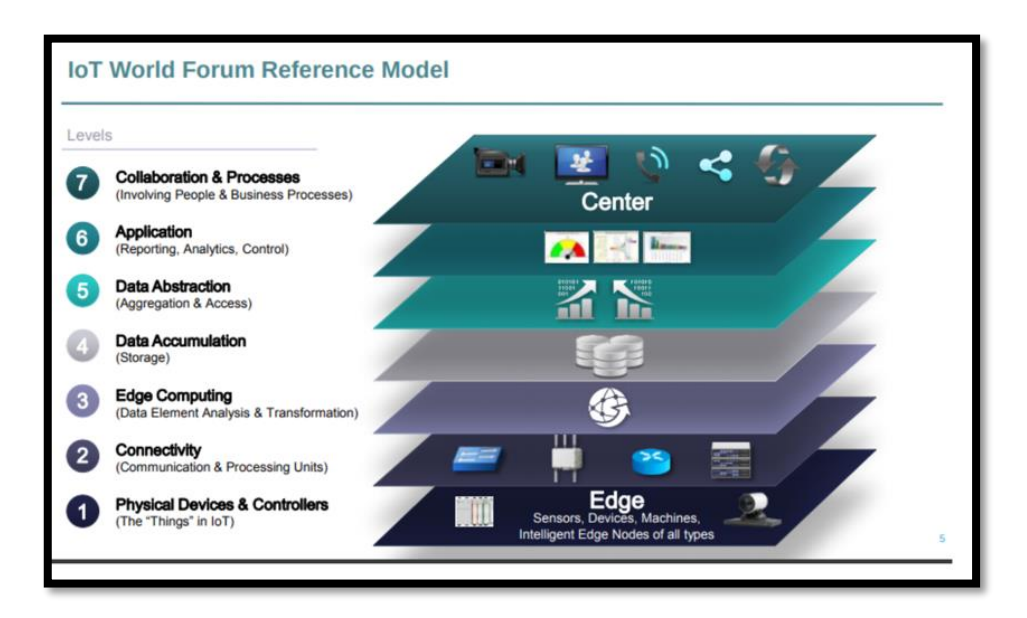

*Figura 2.1. Arquitectura estandarizada propuesta por los líderes de la industria de IoT [45].*

Las capas de construcción claves de cualquier estructura de *IoT* son siempre las mismas bases comunes, estas capas son:

Capa de percepción: aloja dispositivos inteligentes.

- Capa de conectividad o transporte: transfiere datos desde la capa física a la nube y viceversa a través de redes.
- Capa de procesamiento: emplea plataformas de *IoT* para acumular y administrar todos los flujos de datos.
- Capa de aplicación: brinda soluciones como análisis, informes y control de dispositivos a los usuarios finales [30][44].

 Estos elementos constituyen la columna vertebral de cualquier sistema de *IoT* sobre el que se pueda desarrollar una arquitectura eficaz de varias capas, a la cual nos hemos acogido para estructurar nuestra plataforma como se ve en figura 2.2 [34].

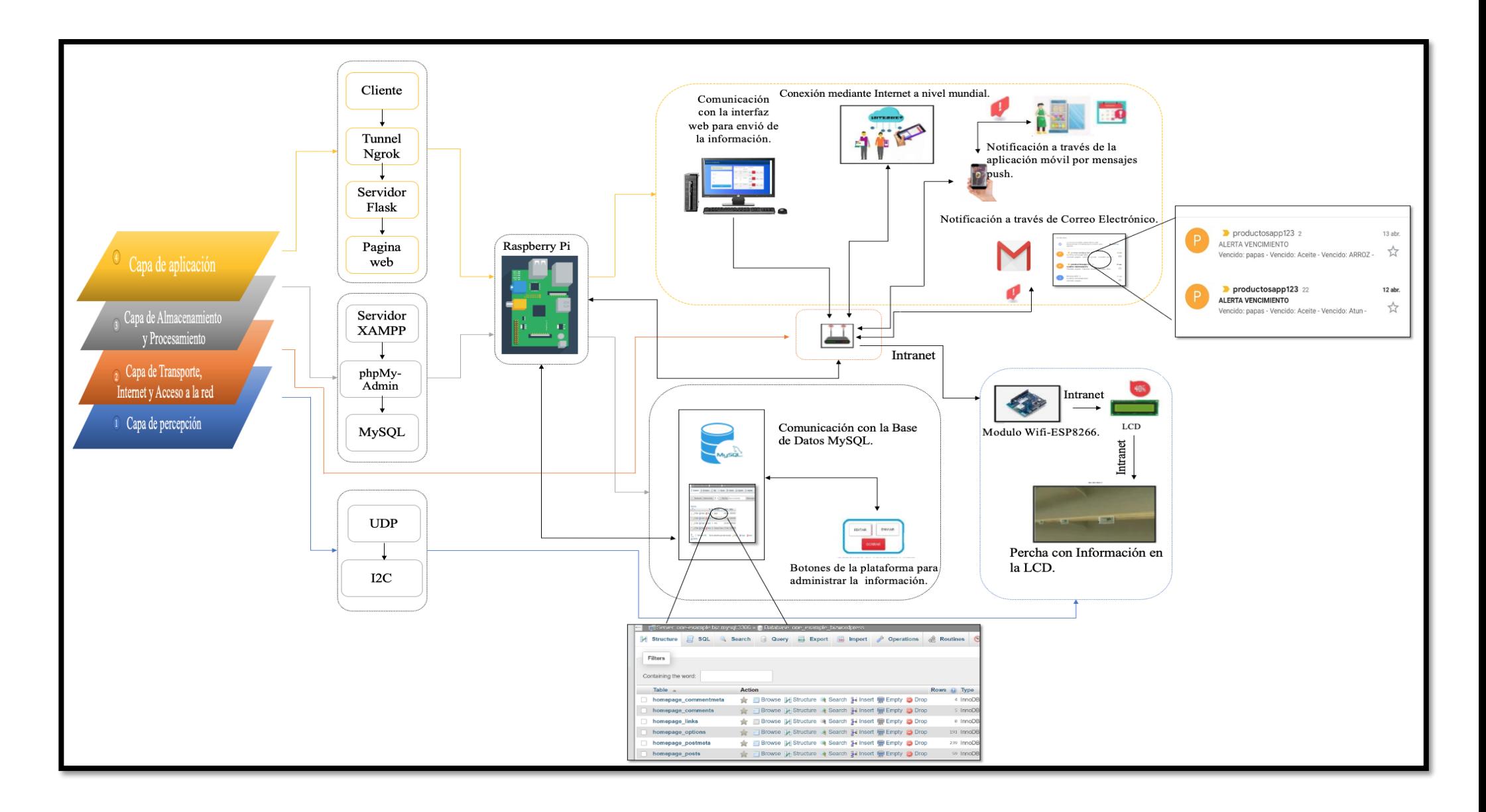

*Figura 2.2. Capas de la arquitectura de la plataforma para la gestión de productos en promoción.*

#### **2.2.1 Capa de Percepción.**

 La etapa inicial de cualquier sistema de *IoT* abarca dispositivos que actúan como un puente entre el mundo real y el digital como es el caso de nuestra plataforma. La capa de percepción se encarga de las tareas de la visualización de la información enviada a través de la página web o de la aplicación, ésta información llega a la *LCD* a través de una comunicación entre la base de datos, el *router* y el módulo *Wifi ESP8266* (para más información de este dispositivo ver Anexo A) [30][43].

 En la figura 2.3 se visualiza el proceso de cómo la información de los artículos en promoción es enviada a través de Internet para ser visualizados en la *LCD*. Cuando la base de datos envía la información del artículo, el servidor se comunica mediante el protocolo *UDP* con el router y con el módulo *Wifi ESP8266*, este último iniciará una comunicación con la *LCD* a través del protocolo *I2C* (el cual es un protocolo maestro esclavo) donde recibirá toda la información enviada desde la base de datos; de esta forma, se visualiza la información en la *LCD* [44][35].

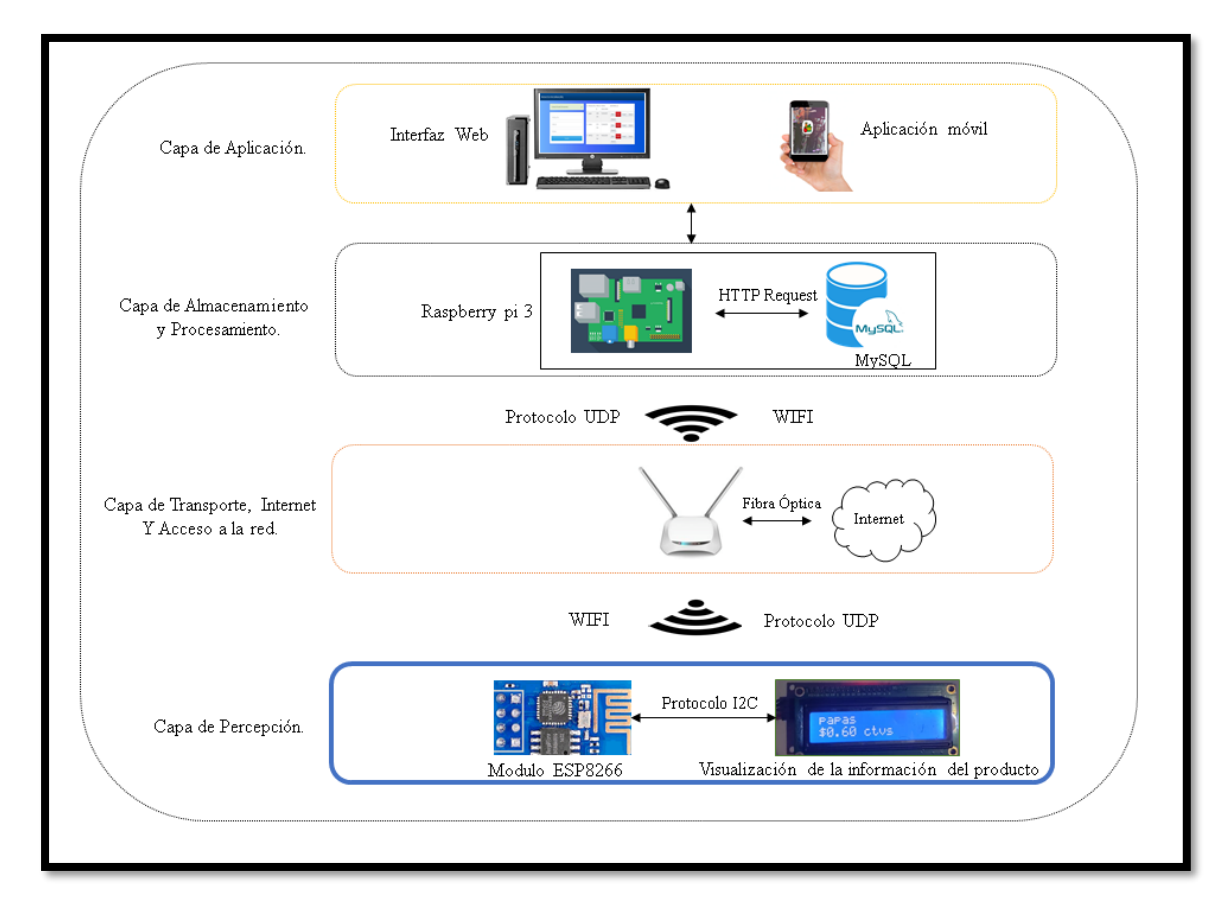

*Figura 2.3. Diagrama de comunicación entre el módulo ESP8266 y la LCD.*

#### 2.2.2 **Capa de Transporte, Internet y Acceso a la red.**

 Esta segunda capa está a cargo de todas las comunicaciones a través de dispositivos, redes y servicios que conforman la infraestructura de *IoT*. La conectividad de la capa de transporte se la realiza mediante el protocolo *TCP* o *UDP / IP* como se puede observar en la figura 2.4 [31][32].

Las comunicaciones entre dispositivos y servicios de nuestra plataforma son a través de la tecnología *Wifi* que es muy utilizada para soluciones de *IoT.*

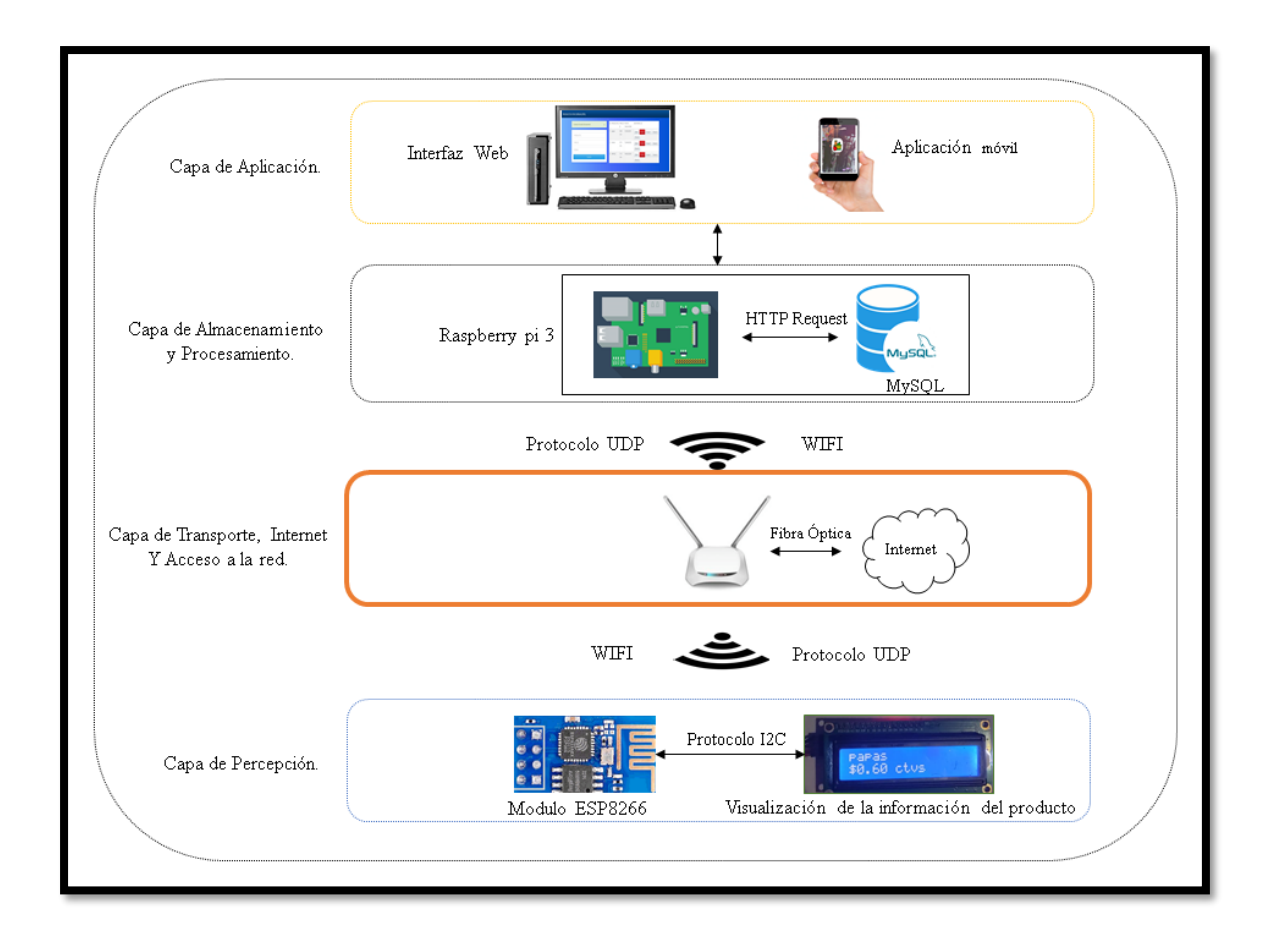

*Figura 2.4. Diagrama de comunicación de la capa de la capa de Transporte, Internet y Acceso a la red*.

### **2.2.3 Capa de almacenamiento y procesamiento.**

 La capa de procesamiento acumula, almacena y procesa datos que provienen de la capa de aplicación, todas estas tareas se manejan comúnmente a través de plataforma de *IoT* [32][33].

Esta capa es responsable de:

- Almacenar información.
- Recuperar información.

 En la figura 2.5 se muestran los elementos que constituyen esta capa, en la interfaz web o aplicación móvil tendremos la opción de ingresar la información sobre el artículo en promoción. Una vez ingresada la información requerida, la interfaz web realiza una petición *HTTP* al servidor *XAMPP* quien procesa la información recibida y la envía a la base de datos *MySQL* para que sea guardada. Esta información la podremos administrar con la herramienta de *PhpMyAdmin* en la que se creó una tabla para guardar toda la información enviada de los diferentes artículos en promoción. El intérprete *PHP* convierte la información enviada desde la base de datos como un *script* de *PHP* a una respuesta *HTML* donde podemos ver la información en la interfaz web [42][41].

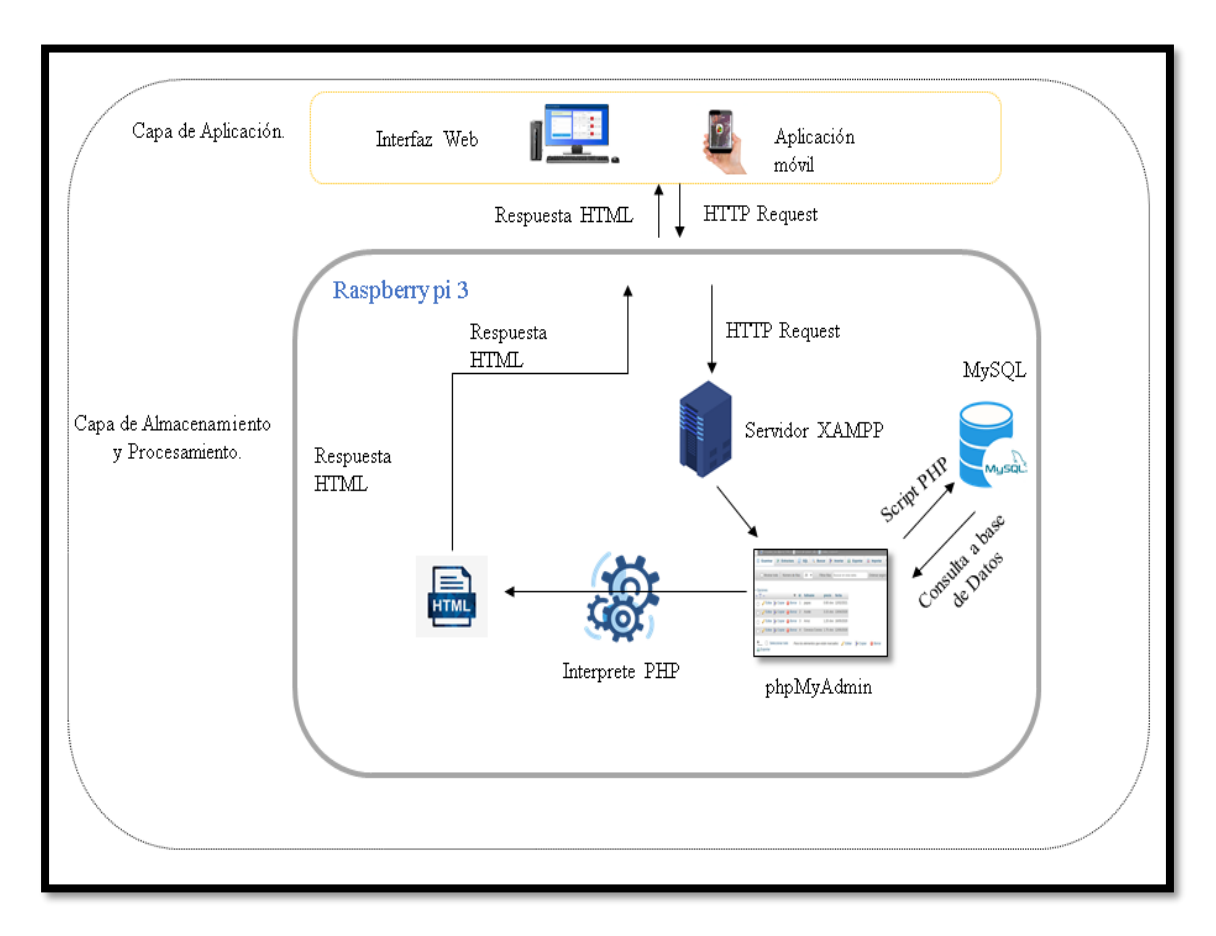

*Figura 2.5. Diagrama de comunicación a nivel de capa de almacenamiento y procesamiento.*

#### **2.2.4 Capa de aplicación.**

 La capa de aplicación se sitúa en la parte más alta de la arquitectura, en ésta se encuentra la interfaz que permite interactuar al usuario con la plataforma. En la figura 2.6 se puede observar el proceso de comunicación entre el usuario y la interfaz web de nuestro proyecto. El usuario pude ingresar a la interfaz web desde cualquier dispositivo que tenga acceso a Internet dentro o fuera de la empresa, esto es posible con ayuda de la herramienta *Ngrok* que nos permite obtener una *URL* pública dinámica. A continuación, se explicará con más detalle cada herramienta utilizada para este proceso [35][36].

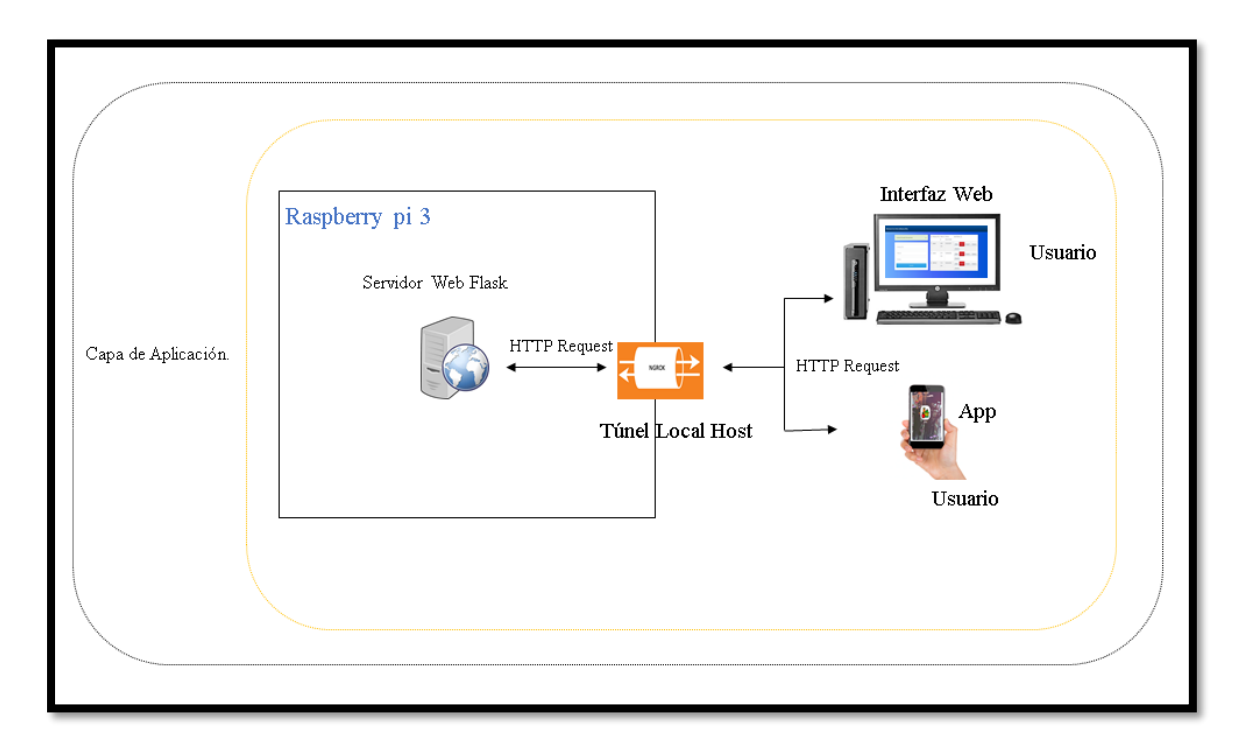

*Figura 2.6. Diagrama de comunicación de la capa de aplicación.*

#### **Servidor Web Flask.**

 *Flask* es un framework escrito en *Python* que ayuda al desarrollo de aplicaciones *web* bajo el patrón *MVC* (del inglés Model, View, Controller, MVC), tiene las herramientas necesarias para desarrollar una aplicación web funcional que cuenta con una gran variedad de extensiones. *Flask* no necesita una infraestructura con un servidor web para poner en marcha una aplicación web [36][37].

 En la figura 2.7 se ilustra la *Framework Flask* en *Python*, que está desarrollado como herramienta para la creación de sitios web con *PHP*, esta herramienta nos permite

desarrollar nuestra Plataforma de una manera más dinámica que si se hubiera desarrollado el código desde cero, *Flask* facilita una interfaz más sencilla y amigable [33][39].

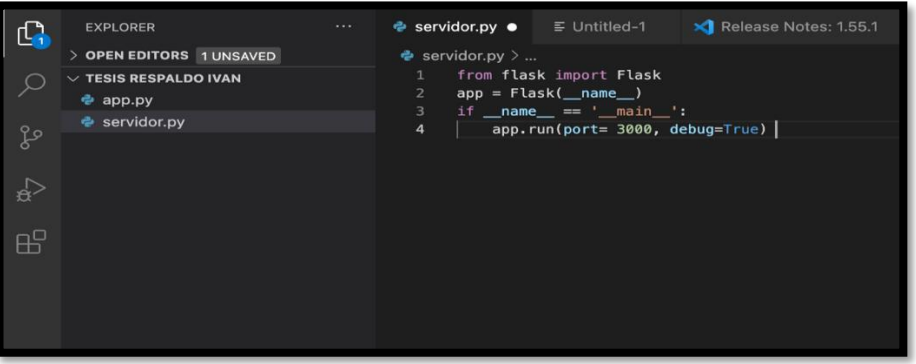

*Figura 2.7. Código de Servidor Flask.*

#### **Ngrok.**

*Ngrok* es una herramienta que te permite convertir tu servidor local en un servidor accesible mediante un subdominio generado aleatoriamente como se muestra en la figura 2.8. Puede ser ingresado desde cualquier computadora que tenga Internet en cualquier parte del planeta, con la ayuda de esta herramienta pudimos convertir nuestro servidor local en un servidor accesible fuera de nuestra red local. Esto se realizó por cuestiones de prueba, para una implementación de la plataforma en un comercio u empresa será necesario de una *IP* pública [41].

|                                                                                              | pi@raspberrypi: ~/Desktop/PROYECTO2                                                                                                    |                 |             |             |             |                  |  |  |
|----------------------------------------------------------------------------------------------|----------------------------------------------------------------------------------------------------|-----------------|-------------|-------------|-------------|------------------|--|--|
| Archivo Editar Pestañas                                                                      | Avuda                                                                                                    |                 |             |             |             |                  |  |  |
| ngrok by @inconshreveable                                                                    |                                                                                                    |                 |             |             |             | (Ctrl+C to quit) |  |  |
| Session Status<br>Account<br>Version<br>-Region<br>Web Interface<br>Forwarding<br>Forwarding | online<br>erickbarbecho@gmail.com (Plan: Free)<br>2.3.35<br>United States (us)<br>http://127.0.0.1:4049<br>http://b7537395fb9f.ngrok.io -> http://localhost:3<br>https://b7537395fb9f.ngrok.io -> http://localhost: |                 |             |             |             |                  |  |  |
| Connections                                                                                  | ttl<br>Θ                                                                                                    | opn<br>$\Theta$ | rt1<br>0.00 | rt5<br>0.00 | p50<br>0.00 | p90<br>0.00      |  |  |

*Figura 2.8. Subdominio generado aleatoriamente por la herramienta Ngrok.*

### **Flask.**

 El sitio web se realizó desde el *framework* de *Flask* el cual permite la creación de páginas web a través de plantillas, que son de gran ayuda para no realizar una página web desde cero; además, posee librerías que ayudan con la comunicación con la base de datos *MySQL* y son totalmente gratuitos para proyectos académicos [38][41].

Las opciones que encontraremos en el interfaz web también estarán disponibles para nuestra aplicación móvil ya que ambas están conectadas a la base de datos *MySQL*.

En la figura 2.9 se puede observar la interfaz web de la plataforma de gestión de promociones de artículos en venta que permite realizar las siguientes acciones:

- Añadir, editar y borrar el nombre y fecha del producto en promoción.
- Visualizar el producto en promoción ingresado.
- Enviar al módulo de visualización (pantalla LCD).

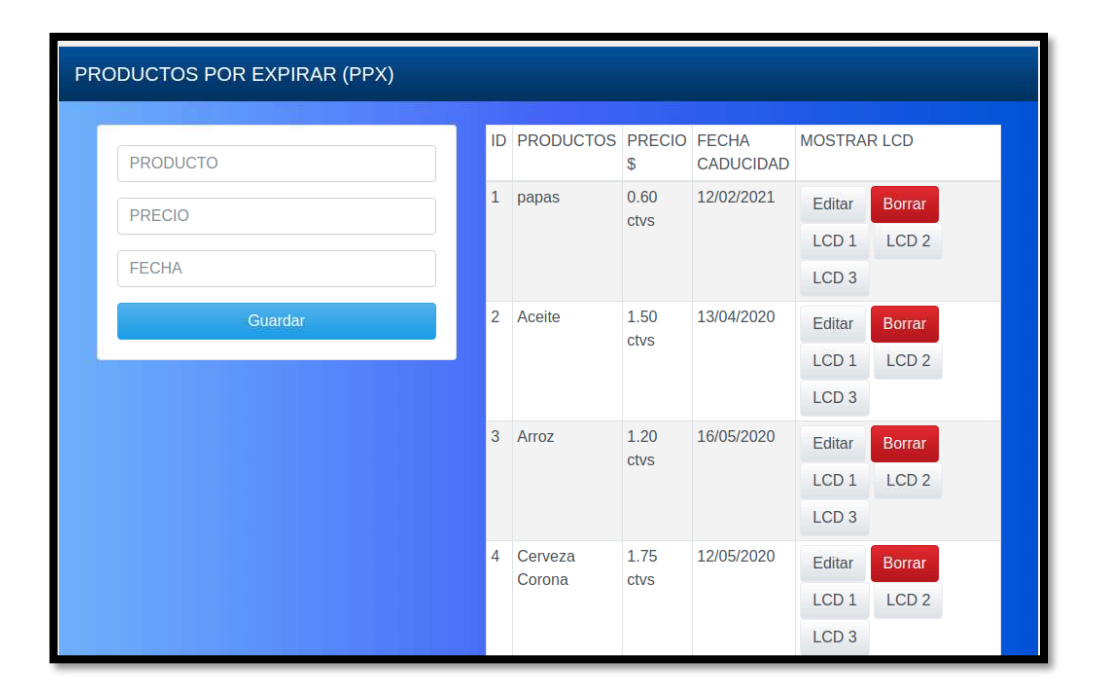

*Figura 2.9. Interfaz del sitio web.*

 Para explicar de una manera más adecuada, a la interfaz web la hemos dividido en dos partes como se puede observar en la figura 2.10, la parte izquierda de la interfaz web es donde se va a registrar la información del producto para que se visualice en la *LCD* que estará colocada en la percha como punto principal de información para los clientes, este registro contará de los siguientes ítems:

- Producto: nombre del Producto.
- Precio: el precio de promoción del producto y su precio normal (precio sin promoción).
- Fecha: la fecha indica el fin de la promoción y, automáticamente, una vez cumplida esta fecha límite, se enviará un mensaje de notificación al correo electrónico y notificaciones tipo *push* al aplicativo del celular del perchero encargado, para que éste retire el producto de la percha.

 En la parte derecha de la interfaz web se podrá ver la información que se ingresa sobre los artículos en promoción, en esta parte de la interfaz se visualizan las siguientes opciones:

- Edición: se puede corregir fechas de caducidad de precios o nombres de los productos.
- Envío: envía la información para ser visualizada en la *LCD* correspondiente a la percha en donde se va a colocar el producto en promoción. El perchero cuando coloque el producto revisará la *LCD* y la percha correspondiente para depositar en ella el producto.
- Borrar: se eliminan los productos que hayan terminado su promoción.

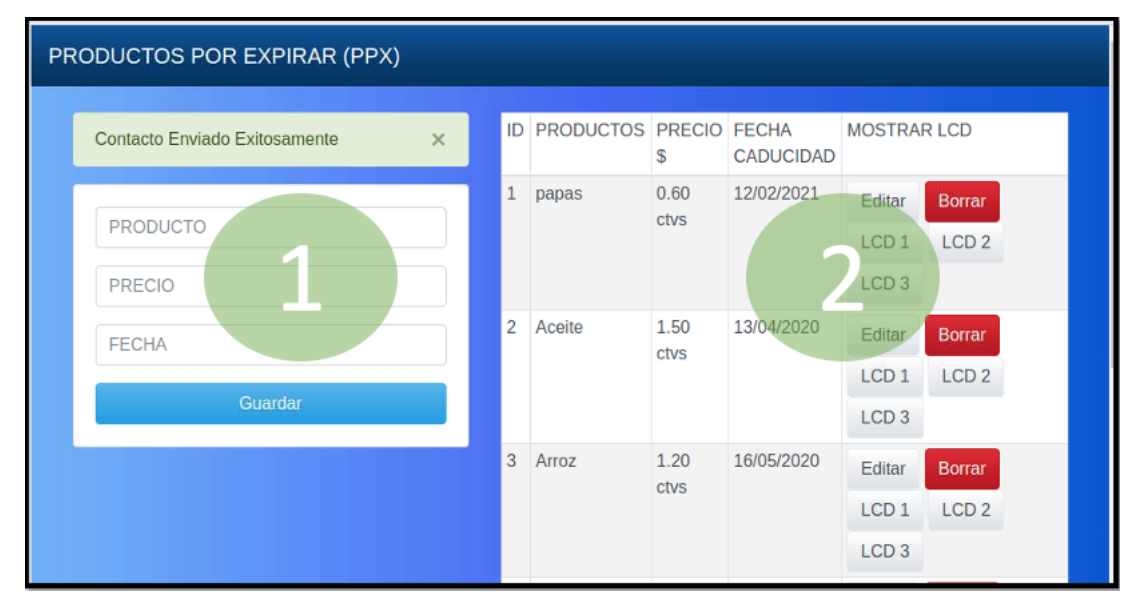

*Figura 2.10. Interfaz Web 1) registro de producto 2) envió de producto a la LCD.*

Luego de la fecha de finalización de promoción de un artículo, éste ya no tendrá descuento y tendrá que volver al precio normal de venta y ser movido a las perchas de uso general del supermercado. Como se puede ver en la figura 2.11, el sistema enviará un aviso a través de un correo electrónico (mediante el protocolo *SMTP*) que llega con el asunto de *Alerta Vencimiento* y detalla cuál es producto que finalizó la promoción para ser retirado.

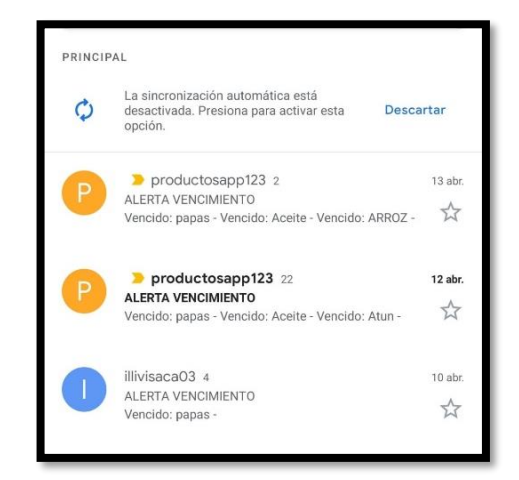

**Figura 2.11.** *Alerta a través de correo electrónico.*

### **2.3 Aplicativo Móvil.**

 Para mejorar el uso de la plataforma web para el usuario, como se mencionó, se implementó un aplicativo móvil que permite el ingreso y la gestión de los productos desde cualquier dispositivo *Smartphone* con conectividad hacia Internet. La figura 2.12 muestra cómo funciona la aplicación móvil y su conectividad a la red de manera local o global.

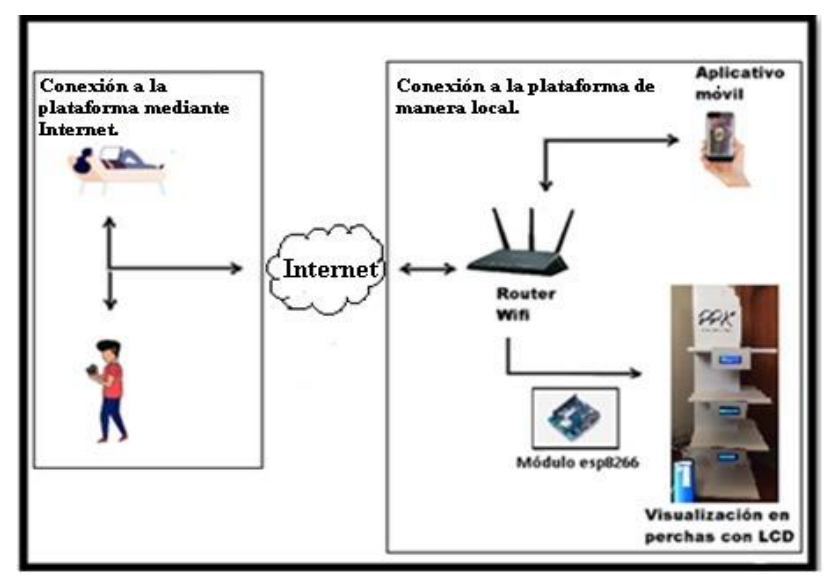

*Figura 2.12. Conexión de la App móvil de manera local o global (Internet).*

### **2.3.1. Interfaz para el ingreso de credenciales en el aplicativo móvil.**

 La *Firebase Auth* nos facilita la autenticación por email, esta se tendrá que habilitar ver figura 2.13, permitiendo el ingresar del correo personal y la contraseña de cada empleado (ver Anexo C).

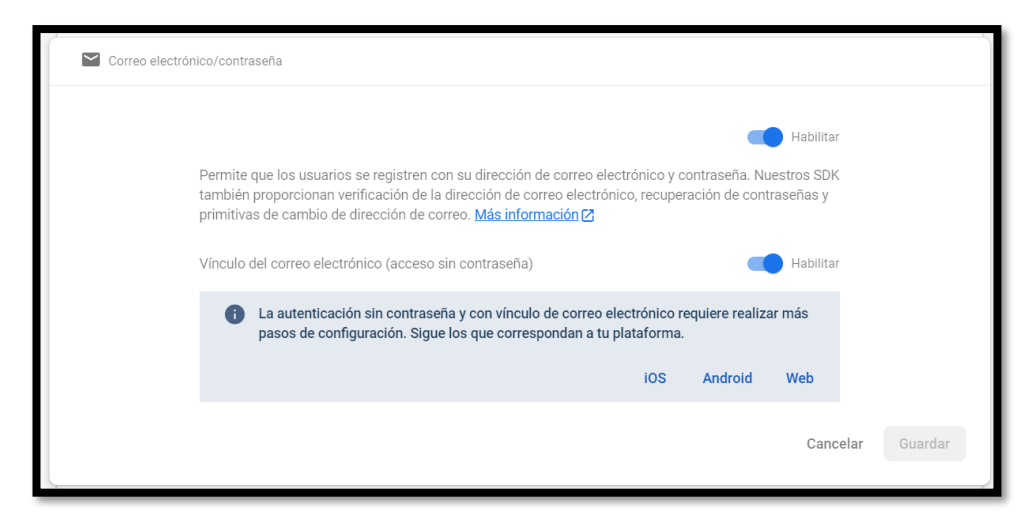

*Figura 2.13. Habilitación del correo electrónico en Firebase.*

 Una vez habilitado la autenticación por *e-mail* en la *Firebase,* el gerente de la empresa o administrador de la interfaz podrá crear un correo personal y una contraseña para cada trabajador (ver figura 2.14), permitiendo así que cada empleado pueda tener acceso a la aplicación móvil y pueda gestionar los productos. En la figura 2.15 se muestra la interfaz del aplicativo móvil al ingresar las credenciales (correo personal y contraseña).

| Identificador             | Proveedores | Creado       | Accediste a tu<br>cuenta | UID de usuario $\mathbf{\hat{P}}$ |
|---------------------------|-------------|--------------|--------------------------|-----------------------------------|
| test@gmail.com            |             | 17 feb. 2021 | 15 mar. 2021             | HiNwV7greYSwDmC596zA80IIAxR2      |
| illivisaca03@gmail.com    |             | 22 mar. 2021 | 22 mar. 2021             | NOipFcdjVoQmvVgv2tgih4BteeN2      |
| xaviermarin2015@qmail.com | $\sim$      | 15 mar. 2021 | 15 mar. 2021             | qxzDKT6F7vWqGDiWG7xh2IN3rbl3      |
| erickbarbecho@qmail.com   |             | 21 mar. 2021 | 22 mar. 2021             | ngJRyuDTfuTQ3sdgo9kGv553Bzo1      |

*Figura 2.14. Ingreso del correo electrónico y contraseña del personal en Firebase.*

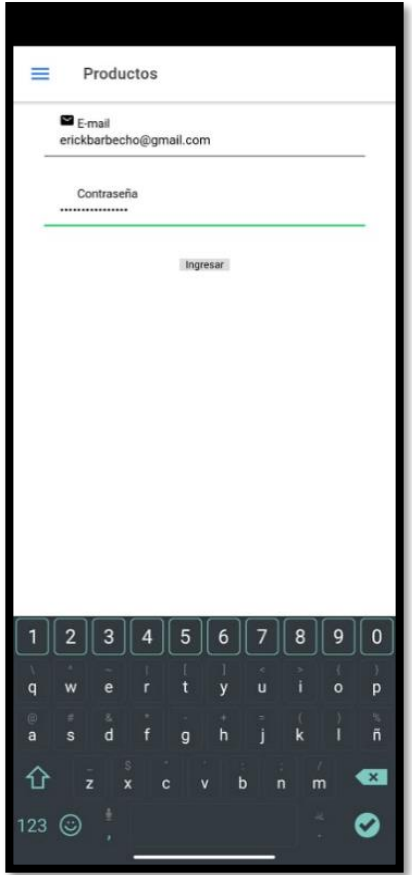

*Figura 2.15. Autenticación de la app móvil.*

### **2.3.2 Envió de notificaciones tipo Push hacia la aplicación móvil.**

 Para enviar notificaciones a cada personal de la empresa mediante al aplicativo móvil, hacemos uso nuevamente de la *Firebase* ya que ésta nos permite, mediante la *Fire Notification*, alertar con un mensaje tipo *push* cuando ha expirado la promoción o está a punto de caducar un producto (ver figura 2.16).

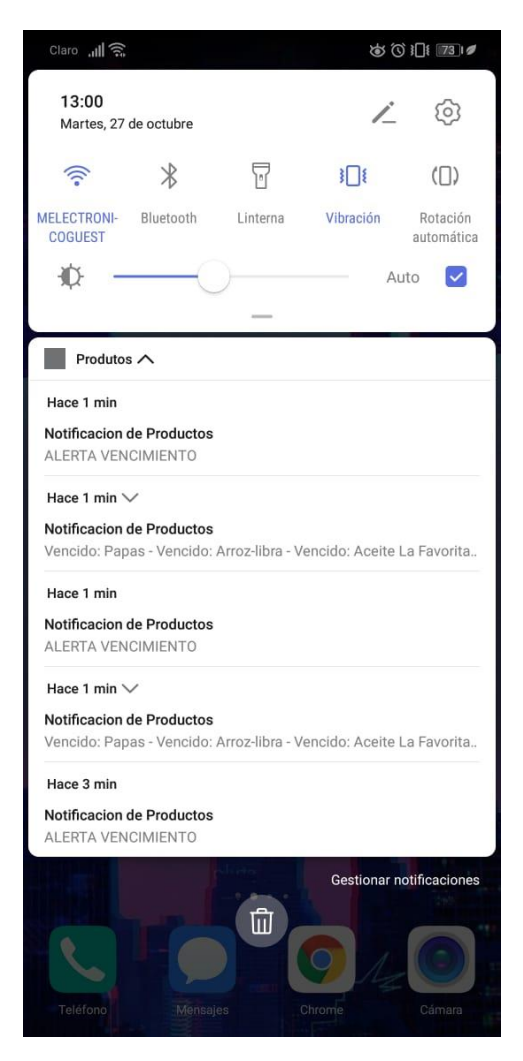

*Figura 2.16. Notificación tipo Push.* 

### **2.3.3 Interfaz para ingresar** *URL* **de** *Ngrok***.**

 Una vez digitado las credenciales por medio de la autenticación de *e-mail*, nos dirige a la siguiente interfaz en la cual debemos ingresar la *URL* generada por *Ngrok* visto en el punto 2.2.4, esto permitirá que tengamos acceso a la interfaz para ingreso de productos en promoción (ver figura 2.17), donde el empleado podrá gestionar dicha información por medio del aplicativo instalado en su *Smartphone*.

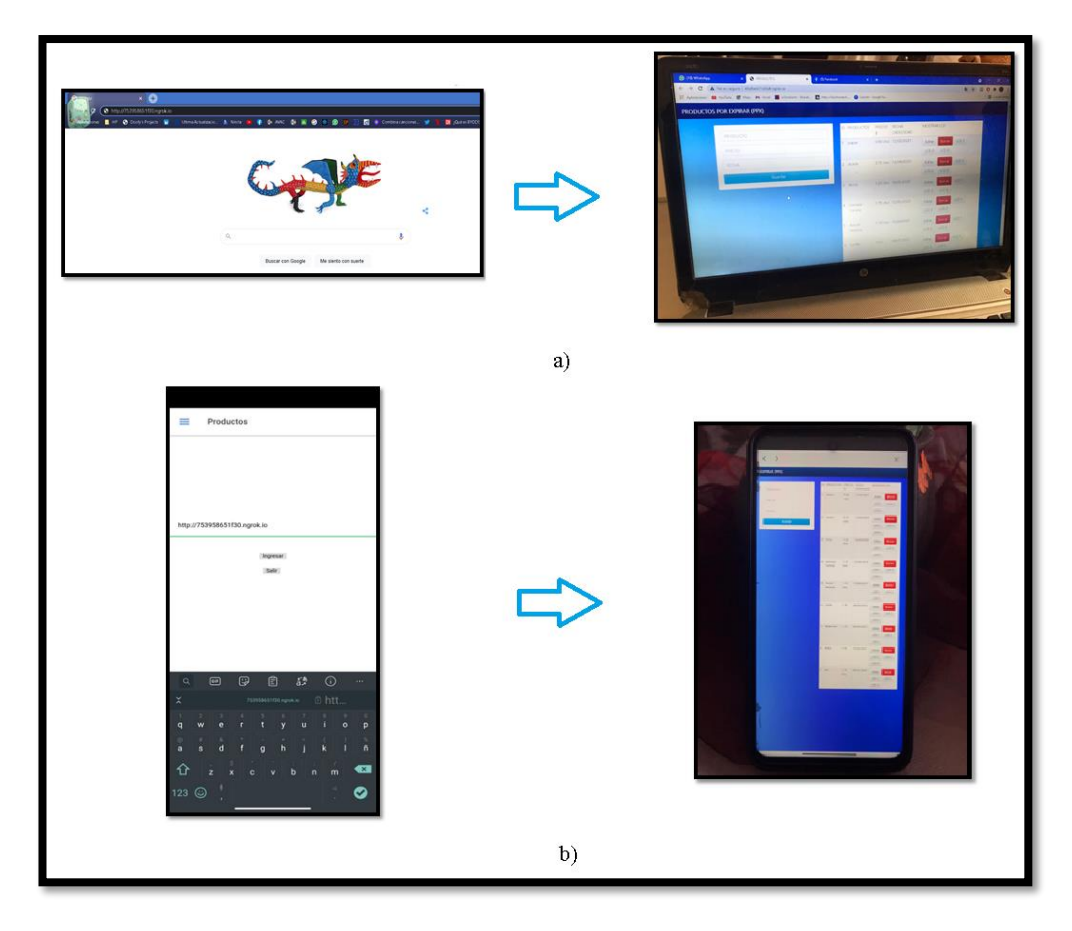

*Figura 2.17. a) Ingreso desde un pc a la plataforma web, b) Ingreso desde un Smartphone a la plataforma web.*

### **2.4. Síntesis del capítulo.**

El diseño y la implementación de plataforma, junto con la interfaz web y la aplicación móvil que permite ingresar la información de los distintos productos en promoción para poder ser visualizados en la *LCD* que estarán ubicadas en las perchas dentro del local comercial; nos ha permitido generar un sistema dinámico y fácil de usar que permitirá a los trabajadores de una empresa que gestiona productos en promoción, llevar a cabo su trabajo de una forma más eficiente.

Se puede ingresar a la interfaz *web* o aplicación móvil mediante una red interna o externa a la empresa. Por seguridad, es necesario tener un usuario y contraseña para poder ingresar a la página *web* o al aplicativo móvil; por lo tanto, esta información podrá será creada y guardada en la base de datos de *Firebase* por el gerente o el personal a cargo de la plataforma, manteniendo de esta forma el control de los productos en promoción.

Como hemos visto, una vez dentro de la interfaz web podremos ingresar nombre, precio y fecha final de la promoción de los productos, esta información será guardada en la base de datos *MySQL* y se mostrará en la pantalla de la interfaz *web* para poder ser enviado a la *LCD* y percha correspondiente. Finalmente, con nuestra plataforma se busca cubrir una necesidad básica que es ahorrar tiempo y dinero a una empresa que tienen una gran rotación de productos en promoción; además de dar al cliente la información necesaria para que tenga una mejor experiencia de comprar.

# **Capítulo 3**

# **PRUEBAS DE COMUNICACIÓN DE LA INTERFAZ WEB.**

### **3.1. Introducción.**

 Se realizó una serie de pruebas a la plataforma web, para corroborar que todo funcione correctamente y, así, el usuario pueda tener una interacción fácil al momento de utilizarla. A continuación, veremos cuáles son los pasos por seguir para arrancar el sistema y verificar que todo funcione correctamente.

### **3.2. Arranque del sistema en la Raspberry.**

 Para realizar esta prueba primero ingresamos a la *Raspberry* (ver figura 3.1) una vez iniciado el sistema operativo *raspbian* de la *Raspberry*, nos dirigimos a *LX* terminal y escribimos los siguientes comandos mostrados en las figuras 3.1 (a) (este comando nos direcciona a la carpeta donde se encuentra nuestro proyecto) y (b) (inicia la interfaz web.).

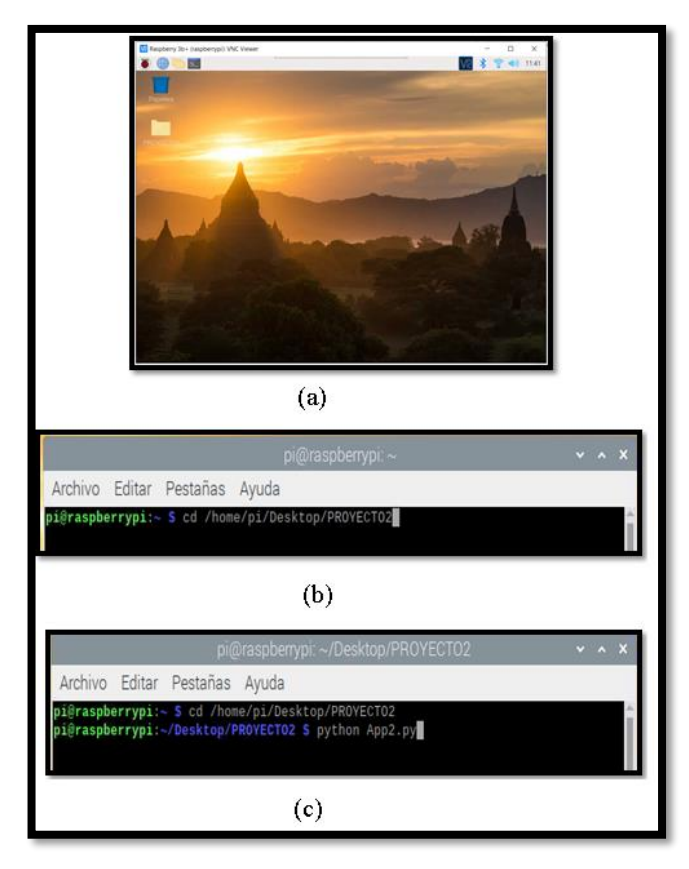

*Figura 3.1. a) Inicio del sistema operativo raspbian, b) Comando para direccionar a la carpeta del proyecto, c) Comando para el inicio de la interfaz web.*

 El comando *Python App2.py* genera una *URL* en el puerto 3000, esto permite conectarnos a la interfaz web mediante la *Raspberry* de manera local (ver figura 3.2).

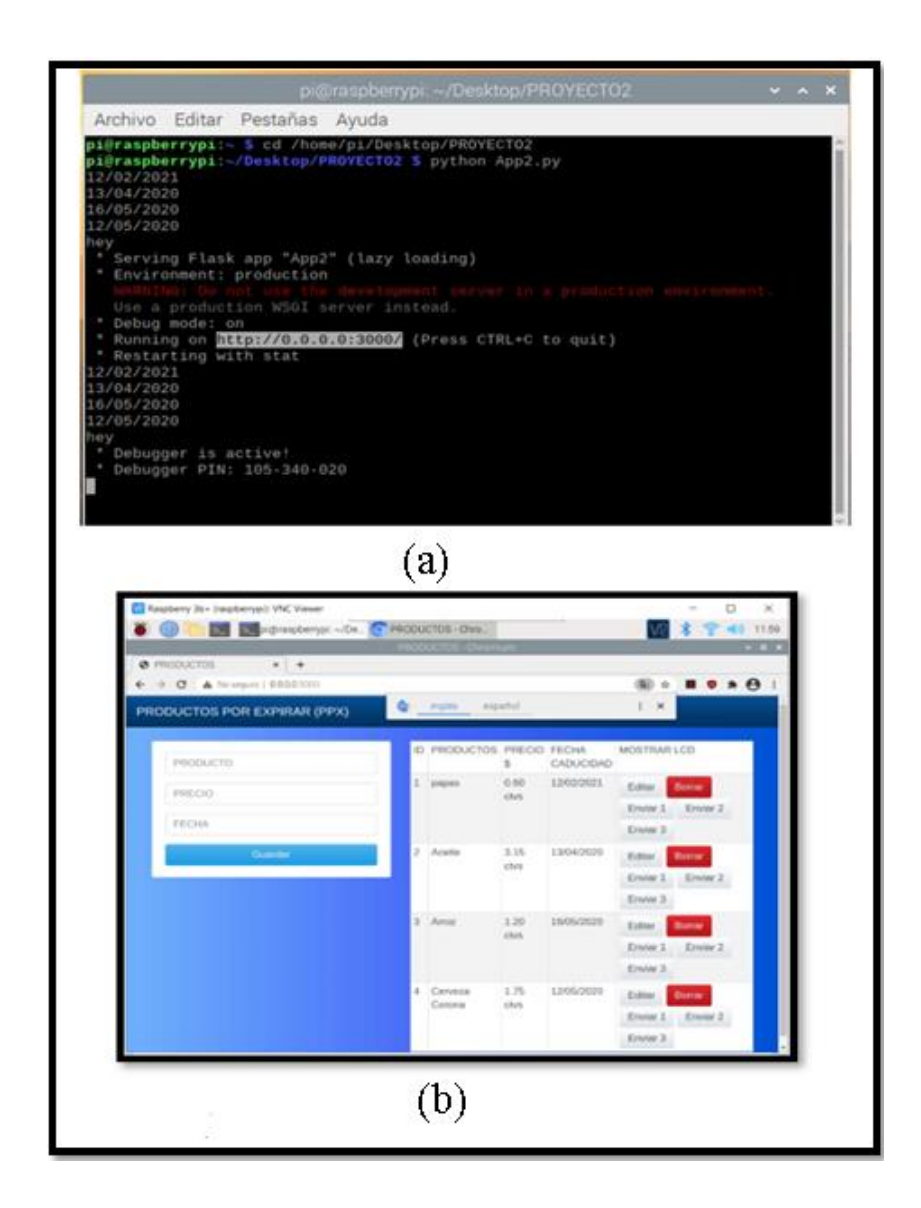

*Figura 3.2. a) URL generado de manera local, b) Ingreso a la interfaz web mediante el URL.*

La figura 3.3 muestra un diagrama de flujo resumen que detalla el arranque de la interfaz web y el resto de los servicios.

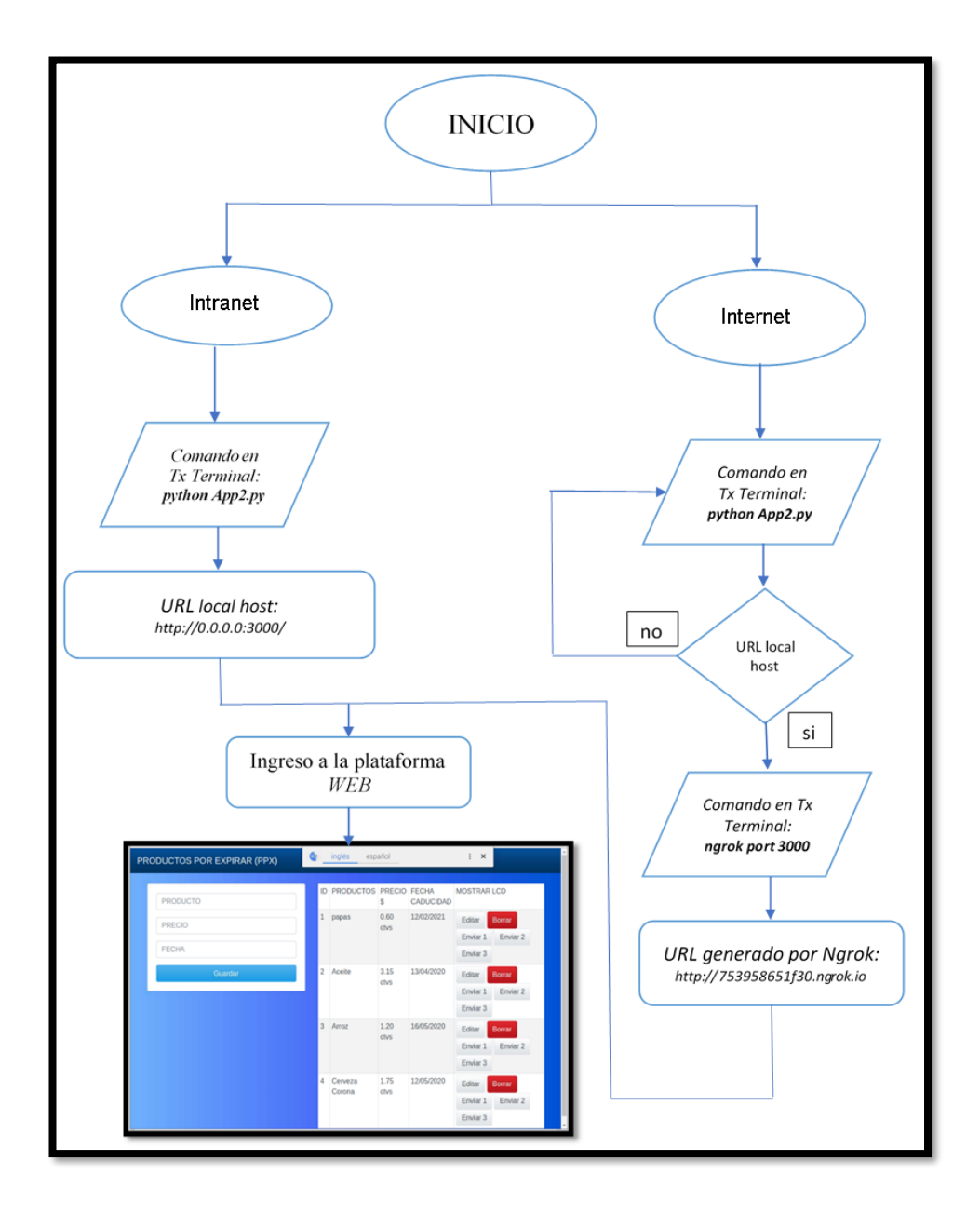

*Figura 3.3. Diagrama de flujo inicio de la plataforma web.* 

### **3.3. Comunicación de la interfaz WEB con las LCD's.**

 Para la comunicación utilizamos *I2C* en la programación del módulo *ESP8266* en Arduino, ya que este nos proporciona un puerto y una comunicación serial por donde se envían los datos para ser visualizados en las *LCD's* ubicados en la percha (ver figura 3.4). Elegimos el puerto 5050 y la IP de la *Raspberry* que nos proporciona al momento de conectar a la red wifi, de la misma manera colocamos la *IP* que nos genera el módulo *ESP8266* en la programación de la plataforma web en *Python* y se elige el mismo puerto 5050 (ver figura 3.5).

```
LiquidCrystal_I2C 1cd1(0x27, 16, 2); // << Address 1
LiquidCrystal_I2C lcd2 (0x23, 16, 2); // << Address 2
LiquidCrystal I2C 1cd3 (0x25, 16, 2); // << Address 2
11 ------------
WiFiUDP port;
char packetBuffer[255];
unsigned int localPort = 5050;
IPAddress serverIP(192,168,0,101);// IP RASPBERRY WIFI *********************************
String inputString = ""; // a string to hold incoming data<br>boolean stringComplete = false; // whether the string is complete
String mensaje="";
 int d1=0;
 int p=-1;
String d2 = m;
```
*Figura 3.4. Programación para comunicar Raspberry con LCD's.*

```
UDPSock = socket.socket(socket.AF INET,socket.SOCK DGRAM)
UDP PORT = 5050IP ESP="192.168.0.213" #DIRECION IP ESP WIFI
IP ESP1="192.168.0.213"
IP ESP2="192.168.0.213"
```
*Figura 3.5. IP en Python para la comunicación con las LCD's.*

 Esto permite que al presionar el botón ENVIAR, en la interfaz web, se realice él envió de los datos tanto el nombre del producto y su precio a ser visualizados en las *LCD's* (ver figura 3.6).

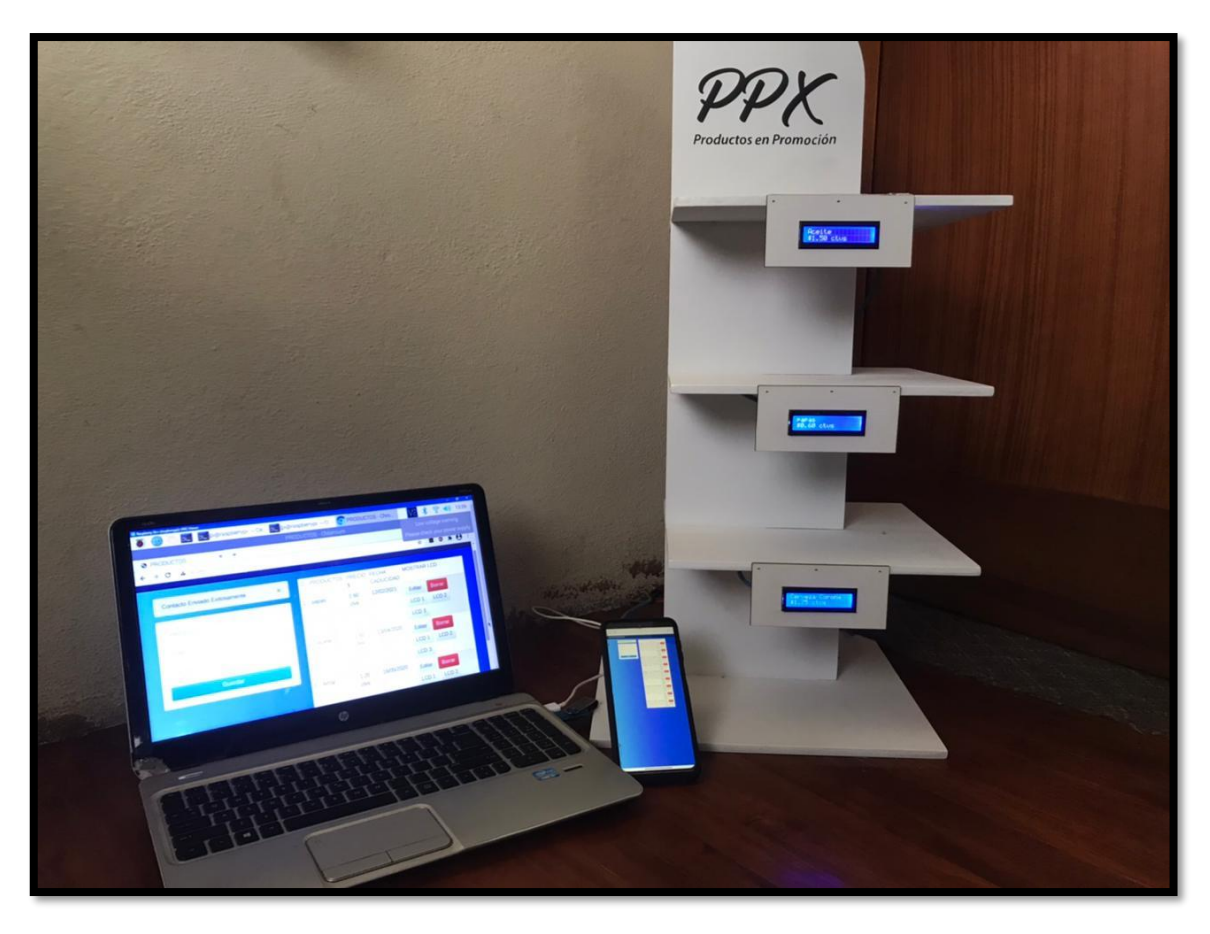

*Figura 3.6. Visualización en las LCD's.*

Con la ayuda de *Wireshark* capturamos el tráfico de la red *Wifi*, con el fin de saber la longitud de cada paquete al momento de ser enviado desde la plataforma web alojada en la *Raspberry* a visualizarse en las *LCD's*. Esto se realizó con la intensión de tener una medida de la cantidad del tráfico en la red generado por la plataforma. En la figura 3.7 se observa que desde la *IP 192.168.0.174* que corresponde a la *Raspberry* se envían varios paquetes, los cuales tienen un peso de 54 *bytes* que es la longitud de cada paquete de información que va desde el emisor que es la plataforma web hasta el receptor que son los dispositivos *MCU* que controlan a las *LCD's*.

|       |                                                                                                    | $\circ$ $\bullet$ | ▮▥▧◘▏९◈◈જજे ひ⋓▤∥▤▏◐◒◕▩                                              |               |            |                                                                                                    |  |  |  |  |
|-------|----------------------------------------------------------------------------------------------------|-------------------|---------------------------------------------------------------------|---------------|------------|----------------------------------------------------------------------------------------------------|--|--|--|--|
|       | Aplique un filtro de visualización <ctrl-></ctrl->                                                  |                   |                                                                     |               |            |                                                                                                    |  |  |  |  |
| l No. |                                                                                                    | Time              | $\overline{\phantom{1}}$<br>Source                                  | Destination   | Protocol   | Length Info                                                                                                    |  |  |  |  |
|       |                                                                                                    | 3048 101.791909   | 192.168.0.174                                                       | 192.168.0.182 | TCP        | 54 5900 + 1029 [ACK] Seq=581320 Ack=284_                                                                           |  |  |  |  |
|       |                                                                                                    | 3050 101.795888   | 192.168.0.174                                                       | 192.168.0.182 | TCP        | 54 5900 + 1029 [ACK] Seq=581320 Ack=285_                                                                           |  |  |  |  |
|       |                                                                                                    | 3053 101.806189   | 192.168.0.174                                                       | 192.168.0.182 | TCP        | 54 5900 → 1029 [ACK] Seq=581320 Ack=285_                                                                           |  |  |  |  |
|       |                                                                                                    | 3056 101,816914   | 192.168.0.174                                                       | 192.168.0.182 | <b>TCP</b> | 54 5900 + 1029 [ACK] Seg=581320 Ack=285_                                                                           |  |  |  |  |
|       |                                                                                                    | 3058 101.829940   | 192.168.0.174                                                       | 192.168.0.182 | TCP        | 54 5900 + 1029 [ACK] Seq=581320 Ack=286                                                                            |  |  |  |  |
|       |                                                                                                    | 3060 101,837183   | 192.168.0.174                                                       | 192.168.0.182 | TCP.       | 54 5900 → 1029 [ACK] Seq=581320 Ack=286                                                                            |  |  |  |  |
|       |                                                                                                    |                   |                                                                     |               |            | Frame 3023: 54 bytes on wire (432 bits), 54 bytes captured (432 bits) on interface \Device\NPF {82F2D3F6-9F5E-4BFD |  |  |  |  |
|       | Ethernet II, Src: Raspberr 69:82:b8 (b8:27:eb:69:82:b8), Dst: HonHaiPr 37:fe:d3 (08:3e:8e:37:fe:d3) |                   |                                                                     |               |            |                                                                                                    |  |  |  |  |
|       |                                                                                                    |                   | Internet Protocol Version 4, Src: 192.168.0.174, Dst: 192.168.0.182 |               |            |                                                                                                    |  |  |  |  |
|       |                                                                                                    |                   |                                                                     |               |            | Transmission Control Protocol, Src Port: 5900, Dst Port: 1029, Seq: 581320, Ack: 28469, Len: 0                     |  |  |  |  |

*Figura 3.7. Captura de tráfico con Wireshark.*

### **3.4. Comunicación del aplicativo web.**

 Para iniciar *Ngrok* primero realizamos los pasos del punto 3.1, una vez iniciada la interfaz web de manera local, abrimos nuevamente *LXterminal* en la *Raspberry* y digitamos este *comando pi@raspberrypi: ~/Desktop/PROYECTO2 \$ ngrok http 3000,*  permitiendo así generar la *URL* pública*,* como se observa en la figura 3.8.

|                                                                                                    |  |                               | pi@raspberrypi: ~/Desktop/PROYECTO2 |                 |             |             |             | $\wedge$ X       |  |
|----------------------------------------------------------------------------------------------------|--|-------------------------------|-------------------------------------|-----------------|-------------|-------------|-------------|------------------|--|
|                                                                                                    |  | Archivo Editar Pestañas Ayuda |                                     |                 |             |             |             |                  |  |
|                                                                                                    |  | ngrok by @inconshreveable     |                                     |                 |             |             |             | (Ctrl+C to quit) |  |
| Session Status<br>online<br>erickbarbecho@gmail.com (Plan: Free)<br>Account<br>Version<br>2.3.35<br>United States (us)<br>Region<br>Web Interface<br>http://127.0.0.1:4049<br>http://d674ccb6a603.ngrok.io -> http://localhost:3<br>Forwarding<br>https://d674ccb6a603.ngrok.io -> http://localhost:<br>Forwarding |  |                               |                                     |                 |             |             |             |                  |  |
| Connections                                                                                                    |  |                               | ttl<br>G.                           | opn<br>$\Theta$ | rt1<br>0.00 | rt5<br>0.00 | p50<br>0.00 | p90<br>0.00      |  |

*Figura 3.8. Generamos URL mediante Ngrok.*

 Mediante el *URL http://d674ccb6a603.ngrok.io/* se puede acceder a la plataforma web desde distintos dispositivos que estén conectados a Internet, cabe recalcar que *Ngrok* lo estamos utilizando en su versión gratuita, es decir, se genera una *URL* diferente cada vez que lo iniciamos (ver figura 3.9).

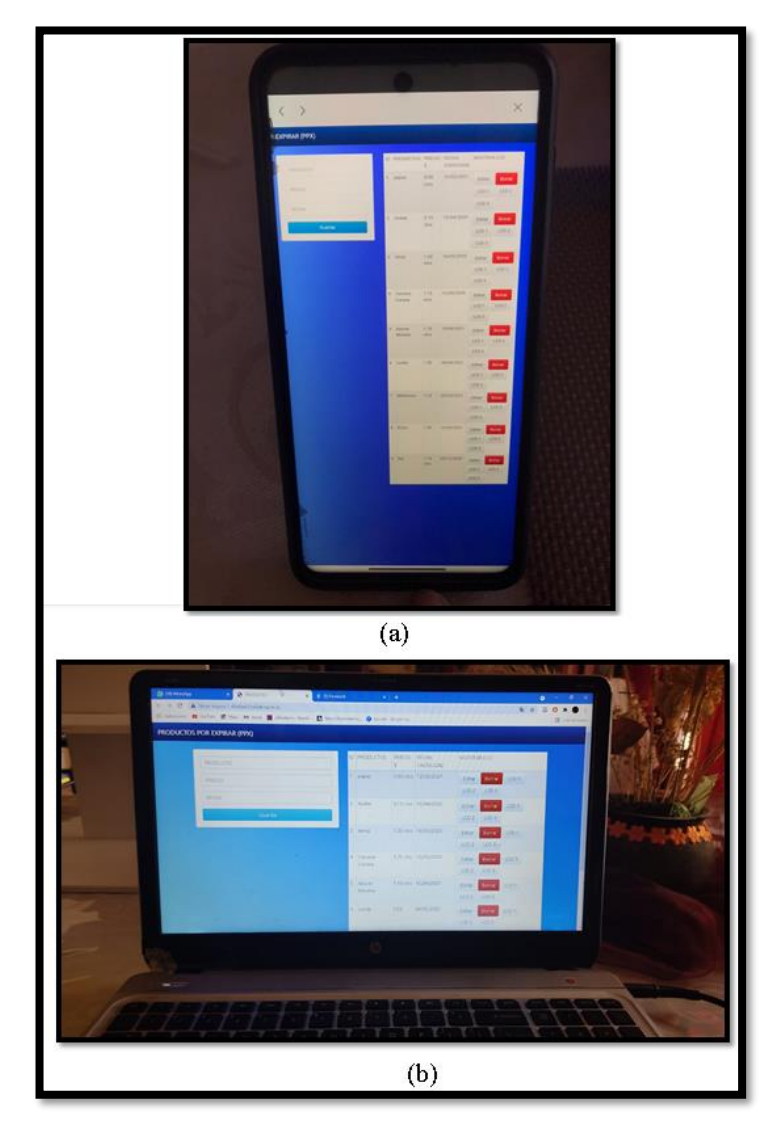

*Figura 3.9. a) Ingreso en el aplicativo móvil mediante la URL de Ngrok, b) Ingreso desde el navegador con la URL de Ngrok.*

### **3.5 Síntesis del capítulo.**

Las pruebas realizadas de la interfaz web y aplicación móvil fueron satisfactorias, podemos destacar que el ingreso de la información de los productos en promoción se realizó de forma exitosa mediante la conexión a internet dentro o fuera de la empresa, así como él envió de la información hacia la *LCD* para que sea visualizada en las perchas. de igual manera las notificaciones push y mensajes de alerta de vencimientos de promociones enviadas al correo electrónico fueron exitosas, consiguiendo un alto nivel de aceptación de nuestra plataforma para que este proyecto fuera todo un éxito.

# **Capítulo 4**

### **CONCLUSIONES Y TRABAJOS FUTUROS.**

#### **5.1 Conclusiones.**

 En el presente trabajo hemos desarrollado e implementado una plataforma basada en *IoT* para la gestión de promociones de artículos en establecimientos comerciales tales como supermercados, centros comerciales o cualquier empresa que posea un gran stock y amplia rotación de productos en promoción, esto con el propósito de reducir costos y tiempos de operación en la empresa.

 Para lograr nuestra tarea, hemos tenido que investigar sobre *IoT* y su impacto en supermercados y establecimientos en general. De la misma forma, analizamos la mejor forma de enviar las notificaciones de alerta a las personas que son encargadas de la gestión de perchas en un establecimiento. Además, se investigó sobre las diferentes maneras de poder visualizar los detalles de un producto que se encuentre en promoción y que sea atractivo para el cliente. Luego de todo este estudio, se desarrolló la plataforma de una forma minimalista; de tal manera, que posea un entorno amigable, cómodo y de rápido acceso para el usuario del sistema. En este sentido, el ingresar un producto en promoción y tener la opción de programar una alerta y la visualización del producto, se convierte en una tarea fácil, a diferencia del método convencional que hoy en día la mayoría de los establecimientos lo sigue usando, este método es el de realizar todos los procesos de forma no automatizada lo que conlleva grandes pérdidas económicas para la empresa.

 Luego de varias pruebas, llegamos a un sistema que cumple con el objetivo principal del presente trabajo, que fue el de diseñar e implementar una plataforma basada en *IoT* para la gestión de promociones de artículos en establecimientos comerciales que sea capaz de:

 Mejorar la gestión de promoción de productos en venta: la plataforma permite mantener toda la información actualizada, de esta forma el retirar promociones caducadas y abastecer al local comercial con promociones existentes y rotativas, es posible hacerlo de una forma muy eficiente.

- Mejorar el tiempo de trabajo: El personal encargado del abastecimiento de los productos únicamente se dedicará a llenar la percha con productos que estén visualizados en la *LCD*, evitándose el trabajo de muchas actividades como por ejemplo: ir a buscar y gestionar la información de los productos, papeleo, información cruzada, información eliminada por error, turno de ocupar la impresora de cenefas, error de impresión, mala configuración de impresión, retirar información de cenefas antiguas, etc.
- Ayudar al medio ambiente: esto debido a que no se necesita utilizar papel para mostrar información sobre los productos; en lugar de éste se utilizan pantallas electrónicas (*LCD´s*) que cumplen con la misma función de mostrar información de varios productos y poseen una vida útil bastante prolongada.
- Generar un ahorro económico: la plataforma permite el ahorro de gastos en papel de etiquetado de los precios y por publicidad engañosa; este último se debía a que, por el método tradicional sin automatización, no se retiraban a tiempo las etiquetas con los precios de promoción haciendo que la empresa pierda dinero cuando el cliente llevaba un producto de la percha de promociones luego de las fechas establecidas. Esto ha sido solventado gracias a las alertas a través de mensajes de correo electrónico (enviadas al encargado de promociones del establecimiento) y de tipo *push*, por medio del aplicativo móvil, a los encargados de las perchas.
- Un producto viable y escalable: los equipos y dispositivos utilizados para este proyecto son fáciles de conseguir y tienen precios accesibles, para una percha estándar de 30 productos de promoción tendría un costo de 315\$ (ver anexo B); de la misma forma los tiempos de desarrollo de la plataforma son bastante accesibles (6 meses).

#### **5.2 Trabajos Futuros.**

 La implementación de una plataforma que ayude con notificaciones de alerta es una gran ayuda para las personas que laboran en la gestión de productos que tienen una alta rotabilidad y que deben ser promocionados constantemente. Hemos considerado que el hardware y software de este proyecto están diseñados para ser aplicados en diferentes proyecto y propuestas en donde sea necesario un control exhaustivo de la rotación de productos, no solo de productos en promoción sino de cualquier mercadería en general que se encuentre en el resto de las perchas de un establecimiento.

Nuestros trabajos futuros se centrarán en diseñar y desarrollar un sistema que ayude al cliente a encontrar productos que necesite a través de una asistente virtual que le indique la ruta dentro del establecimiento en donde se encuentran esos productos deseados. Este asistente contará con una tecnología que ayude a verificar el precio para que el cliente sepa en tiempo real, conforme va realizando sus compras, cuanto es el monto de lo que está llevando. De este modo, este sistema ayudará al cliente en el mejoramiento de la experiencia de compra, disminuyendo el tiempo de compra y haciendo más eficiente el pago de sus productos puesto que no se necesitaría una persona en la caja, en lugar de ello se colocaría un punto de pago automático.

# **Bibliografía.**

- [1] MOLINA, I. C. (2019). El estado del arte sobre el internet de las cosas. amenazas y vulnerabilidades de seguridad informática evidenciadas desde la domótica. Bogotá, Colombia.
- [2] Arturo Tavizon, T. G. (2016). IOT, el internet de las cosas y la innovación de sus aplicaciones. México.
- [3] Evans, D. (2012). Internet de las cosas. Estados Unidos: Cisco Internet Business Solutions Group (IBSG).
- [4] Pisano, I. (2018). Internet de las Cosas (Tesis de Maestría en Gestión de Servicios Tecnológicos y de Telecomunicaciones.). Universidad de San Andrés
- [5] Ing. David Benítez Machado1, D. I. (2017). Propuesta de arquitectura para internet de las cosas. Cuba: Universidad Tecnológica de La Habana José Antonio Echeverría,
- [6] Gonzáles, M. A. (2017). IoT: Dispositivos, tecnologías de transporte y aplicación. España.
- [7] Bibin.us. (2016). Tecnologías Inalámbricas. Obtenido de bibing.us.ed
- [8] Valencia Tuqueres, C. (2019). Evaluación de tecnologías inalámbricas en redes de área doméstica para obtener la curva característica de carga en edificios inteligentes. Universidad Politécnica Salesiana Sede Quito.
- [9] Vergara, T. (2020). Las tecnologías inalámbricas y su impacto en el monitoreo de la actividad académica del talento humano en universidades. Universidad Autónoma del Estado de Morelos.
- [10] Pisano, I. (2018). Internet de las Cosas (Tesis de Maestría en Gestión de Servicios Tecnológicos y de Telecomunicaciones.). Universidad de San Andrés.
- [11] Poveda, N., Medina, C., & Zambrano, M. (2015). Tecnologías de comunicación para redes de potencia inteligentes de media y alta tensión. Universidad Tecnológica de Panamá.
- [12] Detta, F. (2020). Aplicación de IoT con diversas tecnologías inalámbricas. Universidad de la Republica Uruguay.
- [13] Macías, F. J. (2015). Tecnologías Inalámbricas para la Comunicación. Andalucía.
- [14] Tecnología, e. i. (2018). Tecnologías de Comunicación para IoT. Madrid, España.
- [15] Salazar, J. (2016). Redes Inalámbricas. Czech Republic: TechPedia
- [16] Alcaraz, M. (2017). Internet de las Cosas. Universidad Católica Nuestra Señora de la Asunción.
- [17] Madrid, I. (2017). Internet of Things en la vida cotidiana. UNIVERSIDAD DEL CEMA Buenos Aires Argentina.
- [18] RODRIGUEZ ESPINOZA, J. (2016). Diseño de una arquitectura genérica de IoT aplicada a casos de emergencias para dispositivos médicos inalámbricos implantados". escuela superior politécnica del litoral.
- [19] Condori, B., & Teodor, G. (2019). El Internet de las Cosas. UNIVERSIDAD NACIONAL DE EDUCACIÓN Enrique Guzmán y Valle.
- [20] García, L. (2018). Estudio del protocolo TSL (Transport Layer Security). Universitat Oberta de Catalunya.
- [21] Rosero, E., & Rosero, P. (2016). Comparación entre TCP y UDP para Redes de Sensores Aplicado a Internet de las Cosas. XI Congreso de Ciencia y Tecnología ESPE 2016.
- [22] Gómez Moreno, R. (2020). Diseño e implementación de una red de sensores basada en protocolos IoT para monitorización de mercancías. (Máster Universitario en Ingeniería de Telecomunicación). UNIVERSIDAD AUTÓNOMA DE MADRID.
- [23] Leiva Ilabaca, A. R. (2018). Plan de mejoramiento para la prevención de mermas en una cadena de supermercados.
- [24] Benavides, O. C. (2015). Raspberry Pi revisión técnica: guía de uso y programación. vailable:http://www.researchgate.net/profile/Ya\_Areiza/publication/2977757602 RASPBERRY\_PI\_B\_Revision\_tecnica\_guia\_de\_uso\_y\_progrmacion/links/56e 2d22708ae1c52fafda1fc/RASPBERRY-PI-B-Revision-tecnica-guia-de-uso-y programacion.pdf
- [25] Coriaweb. (2016). Base de datos phpMyAdmin,2016. Avaliable: https://www. coriaweb.hosting/nos-ofrece-phpmyadmin/
- [26] Challenger Pérez, I. D. (2014). El lenguaje de programación Python,2014. Avaliable: https://www.redalyc.org/pdf/1815/181531232001.pdf
- [27] Khawas, C. (2018). Application of Firebase in Android App Development-A Study. Sikkim University.
- [28] Pérez Vargas, N., & Torres Pachar, B. (2020). Desarrollo de un prototipo para la geolocalización y monitorización de frecuencia cardiaca de mascotas en la ciudad de Quito. Universidad Politécnica Salesiana.
- [29] Alarcón Aguín, J. (2021). Tutorial: ngrok cómo publicar en Internet cualquier página o aplicación web que tengas en tu equipo local - JASoft.org. Retrieved 27 December 2020, from https://www.jasoft.org/Blog/post/tutorial-ngrok-comopublicar-en-internet-cualquier-pagina-o-aplicacion-web-que-tengas-en-tuequipolocal#:~:text=ngrok%20es%20un%20ejecutable%20%C3%BAnico,nuest ro%20ordenador%2C%20en%20cualquier%20puerto.
- [30] Manosalva Barrera, N. E., & Cangrejo Aljure, L. D. (2018). Arquitectura t. ecnológica loT para la trazabilidad de productos frescos. Revista Cubana de Ciancia's Informatica's, 12(1), 28-42.
- [31] A. Al-Fuqaha, M. Guizani, M. Mohammadi, M. Aledhari and M. Ayyash, "Internet of Things: A Survey on Enabling Technologies, Protocols, and Applications," in IEEE Communications Surveys & Tutorials, vol. 17, no. 4, pp. 2347-2376, Fourthquarter 2015, doi: 10.1109/COMST.2015.2444095.
- [32] Atiencia Azuero, A. A. (2017). Diseño e implementación de una plataforma segura e-commerce para la empresa Digitalpro Cia. Ltda. de la Ciudad de Guayaquil (Master's thesis, Espol).
- [33] Guaña, E. P. R., Rosado, S. G. P., & Quijosaca, F. (2019). Evaluación de la calidad en uso de un sistema web/móvil de control de asistencia a clases de docentes y estudiantes aplicando la norma ISO/IEC 25000 SQuaRe. Revista Ibérica de Sistemas e Tecnologías de Información, (E19), 108-120.
- [34] González García, A. J. (2017). IoT: Dispositivos, tecnologías de transporte y aplicaciones.
- [35] <http://social-iot.org./>
- [36] Grinberg, M. (2018). Flask web development: developing web applications with python. " O'Reilly Media, Inc.".
- [37] Aslam, F. A., Mohammed, H. N., & Lokhande, P. (2015). Efficient way of web development using python and flask. International Journal of Advanced Research in Computer Science, 6(2), 54-57.
- [38] Velásquez Calle, A. A. (2018). Aplicación web basada en el patrón mvc para mejorar la gestión de almacén de la Empresa CISESAC.
- [39] https://si.ua.es/es/documentacion/asp-net-mvc-3/1-dia/modelo-vistacontrolador-mvc.html
- [40] CHAWLA, Jaspreet; AHLAWAT, Anil Kr; GAUTAM, Jyoti. Resolución de problemas de interoperabilidad de precisión y matriz con valor nulo de servicios web mediante el marco WSIG-JADE. Modelado y simulación en ingeniería , 2020, vol. 2020.
- [41] Tugnarelli, M. D., Fornaroli, M. F., Santana, S. R., Jacobo, E., & Díaz, F. J. (2017). Análisis de metodologías de recolección de datos digitales. In XIX Workshop de Investigadores en Ciencias de la Computación (WICC 2017, ITBA, Buenos Aires).
- [42] Calvopiña, A., Tapia, F., & Tello-Oquendo, L. (2020). Uso del asistente virtual Alexa como herramienta de interacción para el monitoreo de clima en hogares inteligentes por medio de Raspberry Pi y DarkSky API. Revista Ibérica de Sistemas e Tecnologías de Información, (36), 102-115.
- [43] Kumari, R. S. S., & Gayathri, C. (2017, March). Interfacing of MEMS motion sensor with FPGA using I2C protocol. In 2017 International Conference on Innovations in Information, Embedded and Communication Systems (ICIIECS) (pp. 1-5). IEEE.
- [44] Liu, C., Meng, Q., Liao, T., Bao, X., & Xu, C. (2019, November). A flexible hardware architecture for slave device of i2c bus. In 2019 International Conference on Electronic Engineering and Informatics (EEI) (pp. 309-313). IEEE.
- [45] Nadkarni, S., Kriechbaumer, F., Rothenberger, M. y Christodoulidou, N. (2019). El camino hacia el Hotel de las Cosas: Internet de las Cosas y Big Data convergiendo en la hostelería. Revista de Tecnología Hotelera y Turística
# **ANEXOS**

## **Anexo A: Datasheet del Módulo Wifi ESP8266**

# Especificaciones

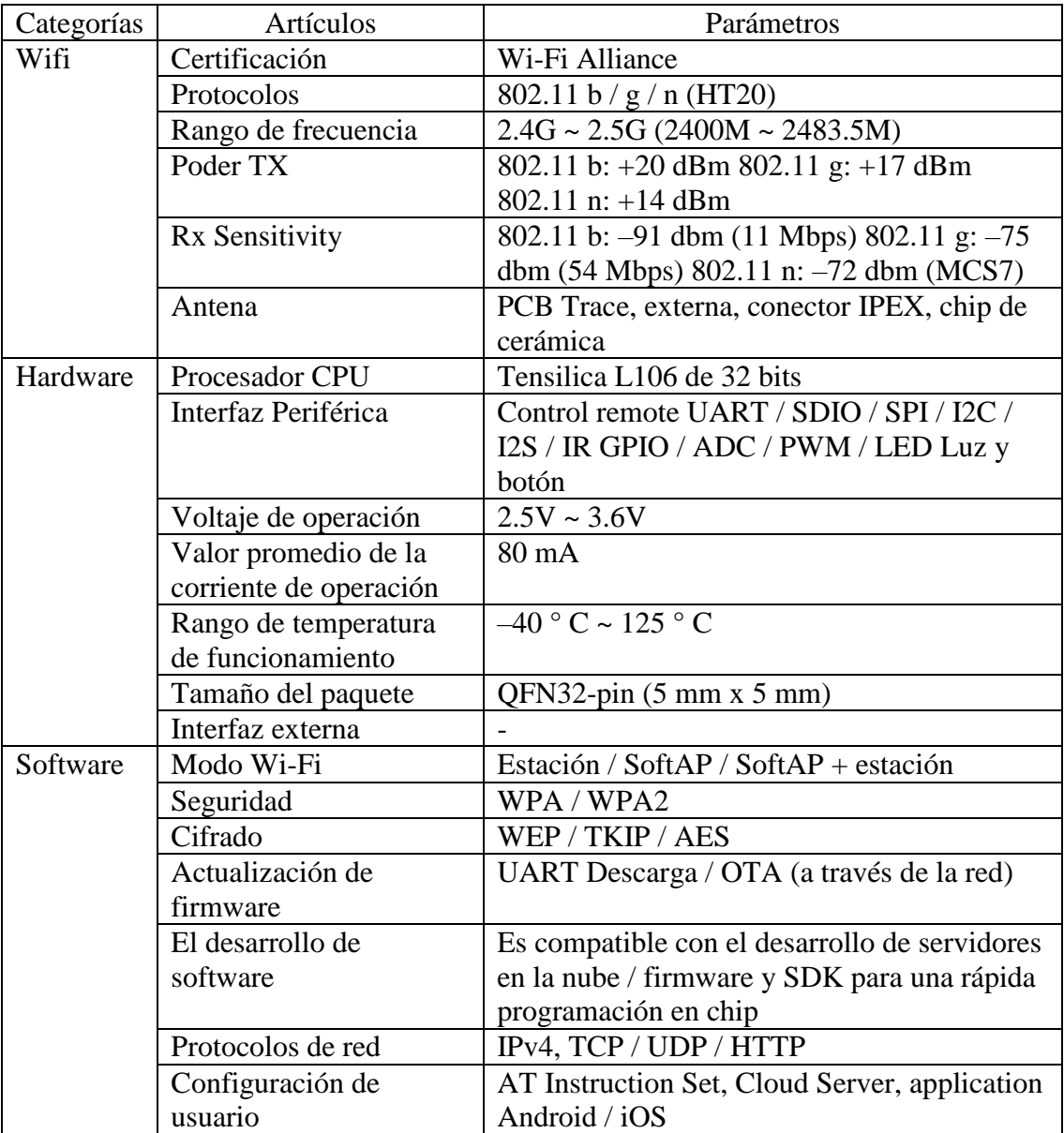

### **Tabla anexo A.** Datasheet Módulo *Wifi ESP8266*

### **Anexo B: Costo del Prototipo.**

 En la tabla anexo B se presentan los materiales y equipos que se utilizaron para la implementación de la plataforma, se detallan los valores por costo unitario y en el costo de desarrollo se considera el valor del trabajo diario de 4 horas diarias durante 1 año de dos personas.

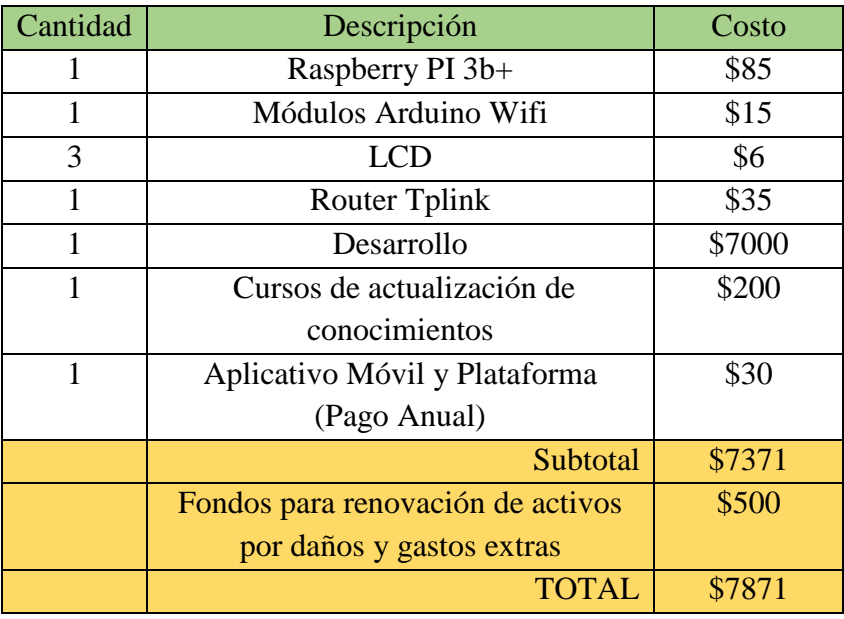

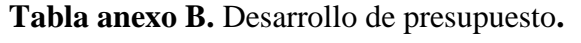

 Como se puede apreciar, se encuentra especificado el pago anual de \$30 por uso del aplicativo móvil y pagina web, con lo que finalmente, planteamos el presupuesto de \$7871 básico necesario para cubrir con las necesidades del proyecto.

# **Anexo C: Comunicación del aplicativo móvil con la Firebase Firebase**

 Iniciamos creando el proyecto en la plataforma de *Firebase* ver figura 1 anexo C, el cual nos pide un nombre para nuestra aplicación web y una vez que le damos en el botón registrar se nos crea automáticamente el código ver figura 2 anexo C, este se puede implementar en la plataforma en la cual vamos a crear nuestro proyecto.

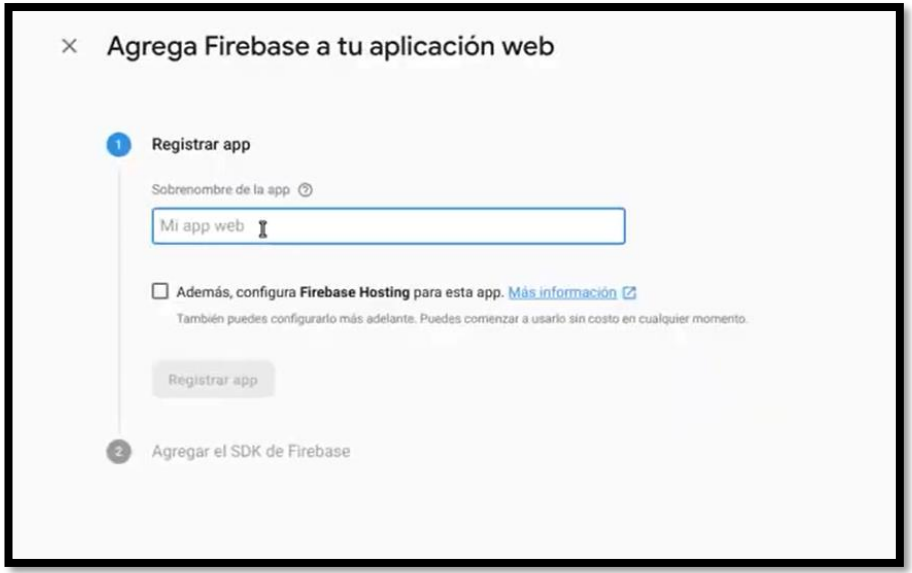

*Figura 1 anexo C. Registro de la aplicación en la Firebase.*

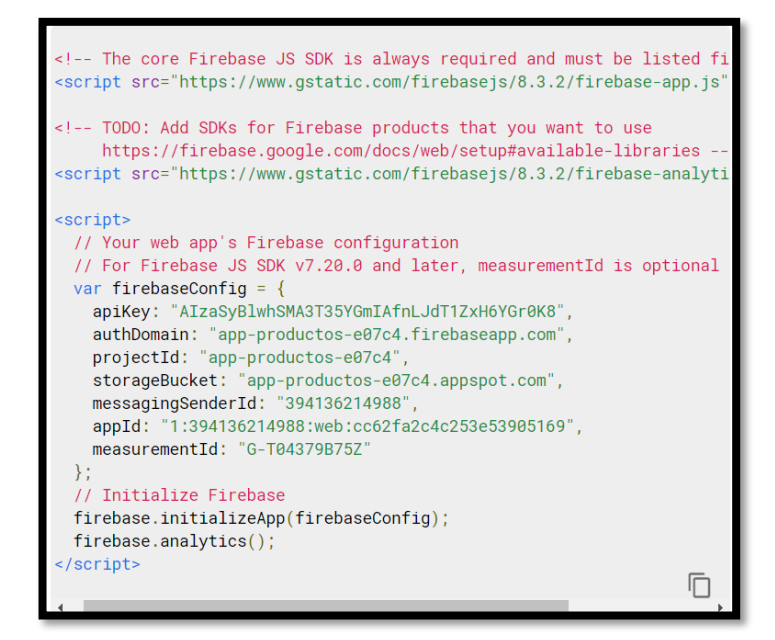

*Figura 2 anexo C. Código de la aplicación en Firebase.*

Una vez implementado el código obtenido en la *Firebase* a la plataforma en este caso se utilizará *Ionoc* para la creación de la aplicación móvil, permitirá la comunicación entre ambos.

#### **Función login del aplicativo móvil en Ionic.**

 En la Figura 3 anexo C se utiliza la librería *fireauth* para realizar la autentificación con la *Firebase* enviando los valores ingresados de mail y contraseña, se almacena el id del usuario en la variable *user id.*

```
login(val)
this.fireauth.signInWithEmailAndPassword(val. email, val.password)
 .then(res \Rightarrow {
   if (res.user) {
    console.log(res.user)
    localStorage.setItem('user_id', res.user.uid);
    this.user_id = res.user.uid
   }
  })
 .catch(err \Rightarrow {
   console.log(err)
   this.presentToast(err.message)
 \};
```
*Figura 3 anexo C. Código para ingreso de correo y contraseña.*

Para hacer el *logout* o cerras sesión hacemos *null* a la variable *user\_id ver (Figura 4 anexo C).*

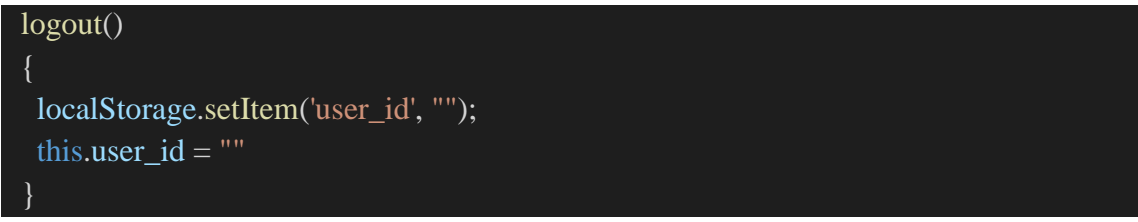

*Figura 4 anexo C. Código de cierre de sesión.*

La función de la figura 5 anexo C permite abrir en el teléfono el navegador para acceder a la vista de los productos publicada.

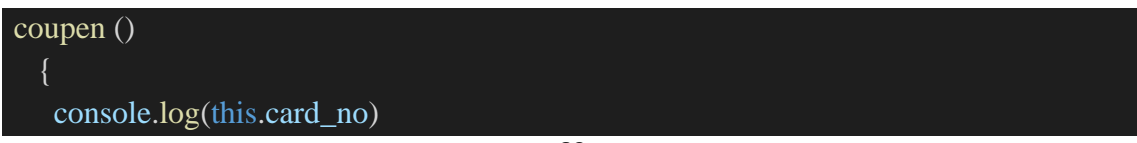

```
 const browser = this.iab.create(this.card_no, "_blank",this.options);
```
*Figura 5 anexo C. Código para visualizar la interfaz web.*

Desde la vista principal se invoca a la *Firebase* por medio de un comando environment lo cual permite realizar las notificaciones push enviadas desde *Python* ver Figura 6 anexo c.

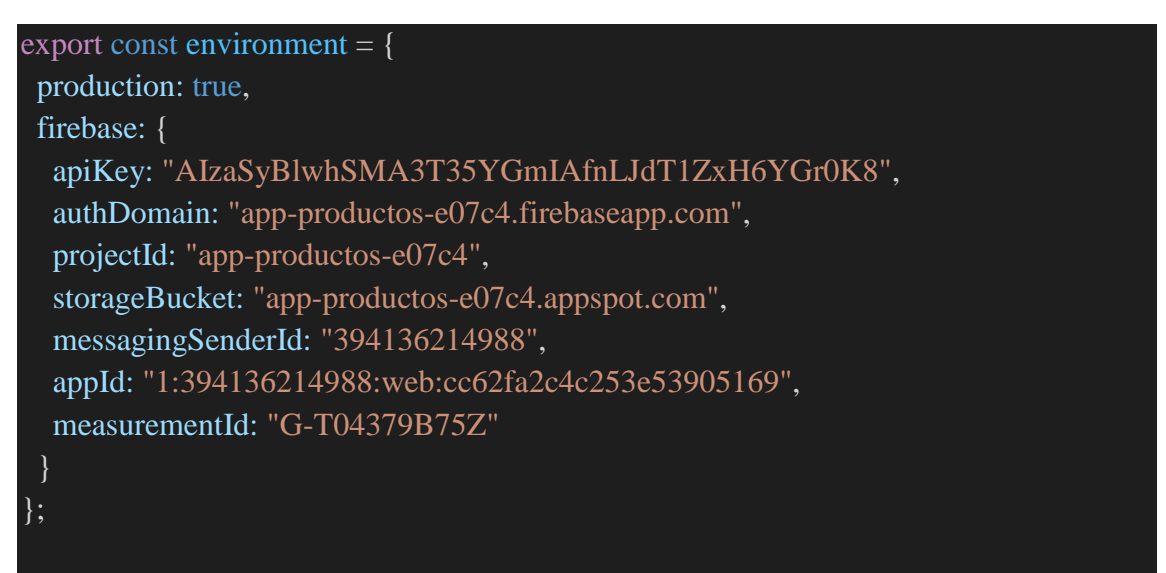

*Figura 6 anexo C. Código para las notificaciones push.*